**МИНОБРНАУКИ РОССИИ** Дата подписания: 03@20223-1323;}} ное государственное бюджетное образовательное уникальный проранным кнот.<br>0b817ca911e6668abb13a5d426d39e5f1c11e**3/Hp@ждениеaвысш**его образования «Юго-Западный государственный университет» (ЮЗГУ) Документ подписан простой электронной подписью Информация о владельце: ФИО: Локтионова Оксана Геннадьевна Должность: проректор по учебной работе Уникальный программный кл

Кафедра космического приборостроения и систем связи

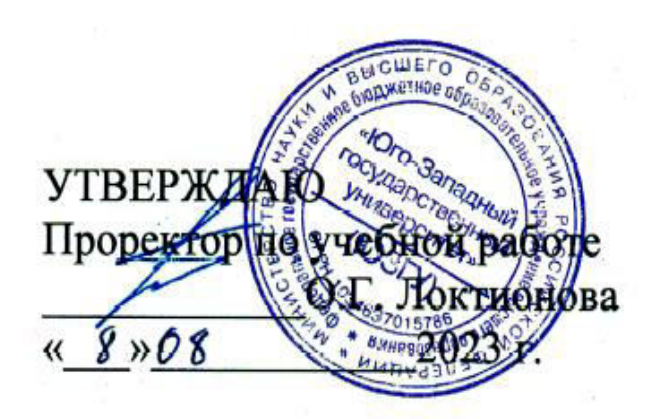

# **ИЗУЧЕНИЕ МЕТОДИКИ ПРОВЕДЕНИЯ ИЗМЕРЕНИЙ ПОСТОЯННОГО ТОКА**

Методические указания по выполнению лабораторной работы для студентов, обучающихся по специальности 10.05.02 «Информационная безопасность телекоммуникационных систем» по дисциплине «Измерения в телекоммуникационных системах» Составители: Д.С. Коптев, В.Г. Довбня

#### Рецензент:

# Доктор технических наук, старший научный сотрудник, заведующий кафедрой космического приборостроения и систем связи *В. Г. Андронов*

**Изучение методики проведения измерений постоянного тока**: методические указания по выполнению лабораторной работы / Юго-Зап. гос. ун-т; сост.: Д.С. Коптев, В.Г. Довбня. – Курск, 2023. – 10 с.

Методические указания по выполнению лабораторной работы содержат все необходимые теоретические сведения для изучения классификации измерений, ознакомления с методикой проведения измерений постоянного тока и методами обработки результатов измерений для количественной оценки полученных погрешностей, а также требования к оформлению отчёта по выполнению лабораторной работы и список контрольных вопросов для самопроверки изучаемого материала.

Методические указания соответствуют учебному плану по специальности 10.05.02 «Информационная безопасность телекоммуникационных систем», а также рабочей программе дисциплины «Измерения в телекоммуникационных системах».

Предназначены для студентов, обучающихся по специальности 10.05.02 «Информационная безопасность телекоммуникационных систем» очной формы обучения.

Текст печатается в авторской редакции

Подписано в печать 08.08.2023. Формат 60х841/16. Усл. печ. л. 0,58. Уч.-изд. л. 0,53. Тираж 100 экз. Заказ 756. Бесплатно Юго-Западный государственный университет. 305040, г. Курск, ул. 50 лет Октября, 94.

## **1 Цель работы**

Изучение классификации измерений, ознакомление с методикой проведения измерений постоянного тока и методами обработки результатов измерений для количественной оценки полученных погрешностей.

### **2 Основные теоретические сведения**

Измерения классифицируются по нескольким признакам, наиболее важные из которых представлены в виде схемы на рисунке 1.

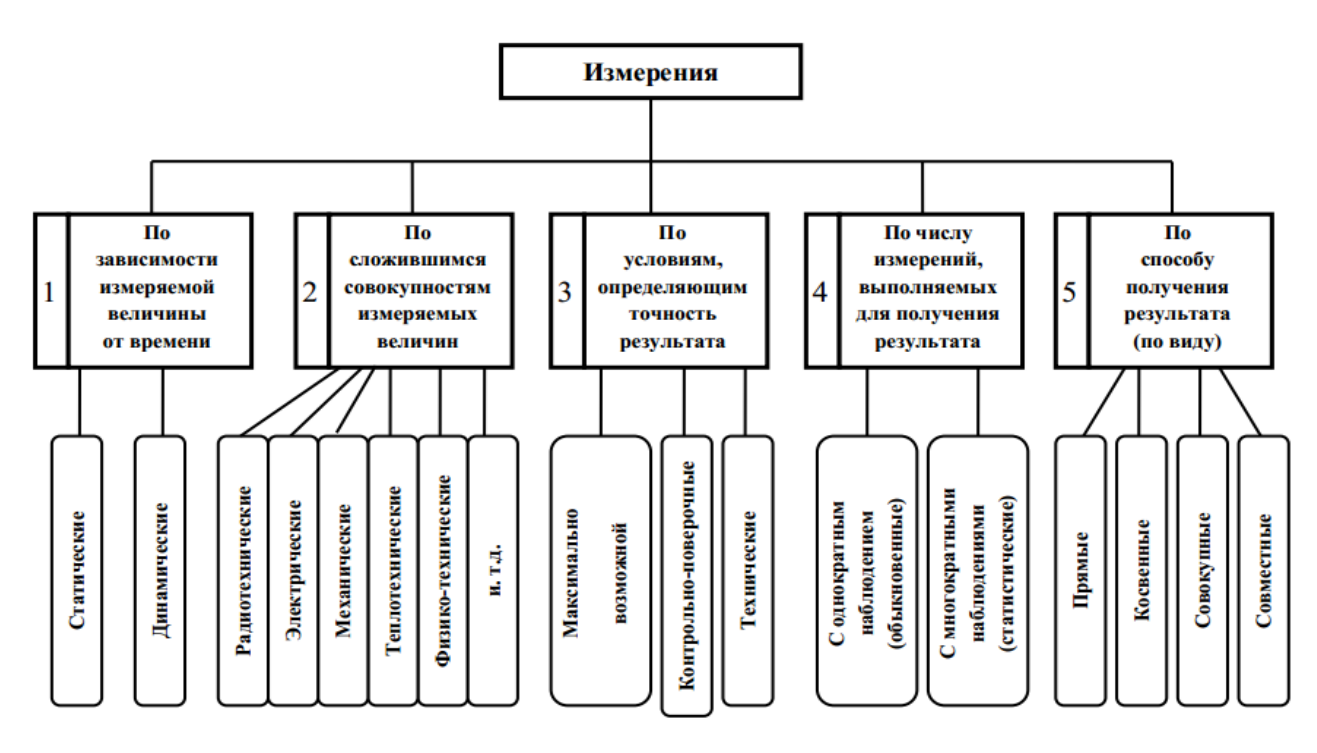

Рисунок 1 – Классификация измерений

По четвертому признаку измерения классифицируются в зависимости от числа наблюдений многократные и однократные.

Под наблюдением понимают экспериментальную операцию, выполняемую в процессе измерения, в результате которой получают одно значение из серии значений величин, подлежащих совместной обработке для получения результата измерений.

Прямыми называют измерения, при которых искомое значение величины находят непосредственно из опытных данных. При этом измеряемую величину сравнивают с мерой, измерительными приборами, градуированными в требуемых единицах.

При косвенных измерениях – искомое значение измеряемой величины находят на основании известной зависимости между этой величиной и величинами, подвергаемыми прямым измерениям.

Совокупными называют производимые одновременно измерения нескольких одноимённых величин, при которых искомые значения величины находят решением системы уравнений, получаемых при прямых измерениях различных сочетаний этих величин или ряда других величин, функционально связанных с измеряемыми.

Совместными называют проводимые одновременно измерения двух или нескольких разноимённых величин для нахождения зависимости между ними. Примером совместных измерений может служить измерение тепловой энергии по температуре, давлению и расходу теплоносителя, определение удельного электрического сопротивления проводника по его сопротивлению, длине и площади поперечного сечения.

В качестве индикатора величины измеряемого напряжения могут быть использованы как стрелочные индикаторы (магнитно-электрические, электродинамические и т.д.), где величина напряжения определяться положением стрелки относительно шкалы, так и цифровые индикаторы, в которых величина напряжений индицируется в виде определённого числа. Применение цифровых индикаторов полностью устраняет субъективную ошибку, характерную для стрелочных индикаторов, облегчает считывание показаний.

В данной лабораторной работе используется амперметр с цифровым индикатором.

Амперметр включается последовательно в измеряемую цепь. Для уменьшения влияния на режим работы цепи амперметр должен обладать наименьшим сопротивлением. Идеальный амперметр имеет внутренне сопротивление равное нулю.

Погрешность измерения – оценка отклонения измеренного значения величины от её истинного значения. Погрешность измерения является характеристикой (мерой) точности измерения.

Абсолютная погрешность – отклонение результата измерений от истинного значения измеряемой величины:

$$
\Delta = |X_{\text{H3M}} - X_{\text{HCT}}|
$$

где: Δ – абсолютная погрешность измерения;

 $X_{\text{H3M}}$  – измеренное значение;

 $X_{\text{HCT}}$  – истинное значение.

Абсолютная погрешность выражается в единицах измеряемой величины.

Существует несколько способов записи величины вместе с её абсолютной погрешностью. Обычно используется следующую запись:

 $X_{\text{H3M}} \pm \Delta$ 

Измерение силы тока в 10А и в 100А может быть выполнено с идентичной абсолютной погрешностью  $\Delta = +1A$ . Однако качество (точность) первого измерения ниже второго. Поэтому, чтобы иметь измерений, возможность сравнить качество ввелено понятие относительной погрешности.

Относительная погрешность - отношение абсолютной погрешности измерения к истинному значению измеряемой величины:

#### $\delta = \Delta / X_{\text{act}}$

где:  $\delta$  – относительная погрешность измерения;

 $\Delta$  – абсолютная погрешность измерения;

 $X_{\text{HCT}}$  – истинное значение.

Относительная погрешность является безразмерной величиной, либо измеряется в процентах.

При отсутствии эталонных измерительных приборов, в ходе выполнения лабораторной работы разрешается использовать в качестве эталонного измерительного прибора цифровой мультиметр М-890

## 3 Домашнее задание

Изучите по конспекту лекций и литературе разделы 3.1  $\mathbf 0$ измерений, классификации способах представления результатов измерений и основных характеристиках цифровых измерительных устройств:

- Бабёр, А. И. Электрические измерения: учебное пособие / А. И. Бабёр, Е. Т. Харевская. – Минск: РИПО, 2019. – 109 с.: ил., табл. – Режим доступа: по подписке. URL: https://biblioclub.ru/index.php?page=book&id=600608

Приведите в рабочих тетрадях причины возникновения  $3.2$ динамической погрешности АЦП.

# **4 Лабораторное задание 4.1 Снятие характеристики аналого-цифрового преобразования**

Собрать схему измерения, изображенную на рисунке 2, где PA1 – эталонный амперметр, PA2 – амперметр в установке.

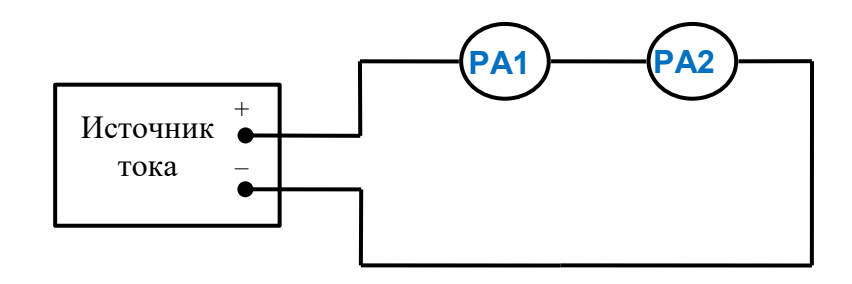

Рисунок 2 – Структурная схема измерительного эксперимента

Монтажная схема на измерительном стенде изображена на рисунке

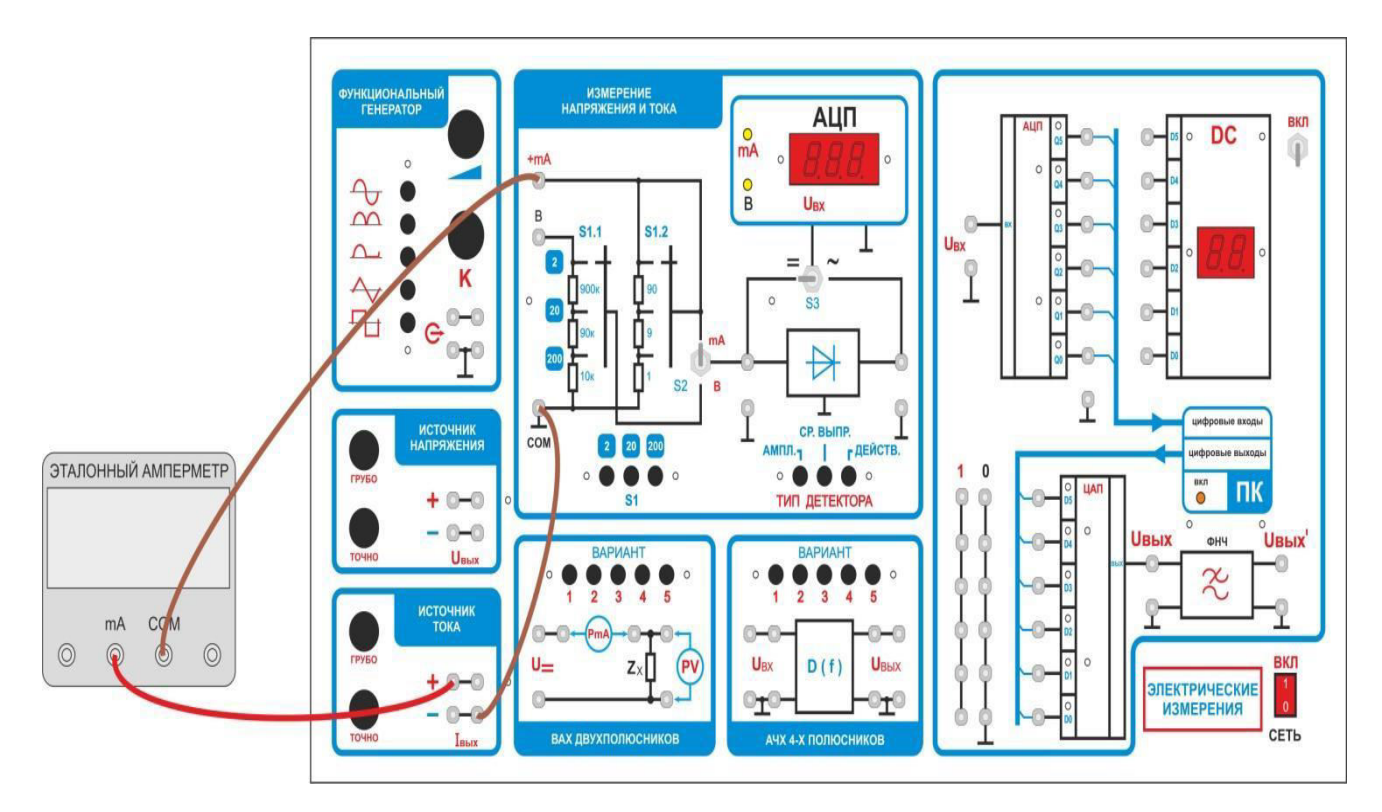

Рисунок 3 – Схема подключения амперметров

В функциональной зоне «Измерение напряжения и тока»

- переключатель S1 установите в положение «2»;
- тумблер S2 в положение «+mA»;

3.

— тумблер S3 в положение «=»;

— мультиметр переключите на измерение постоянного тока предел 2 мА.

Изменяя Iвых источника тока от 0 до 1.8мА, заполните вторую строчку таблицы 1.

Таблица 1

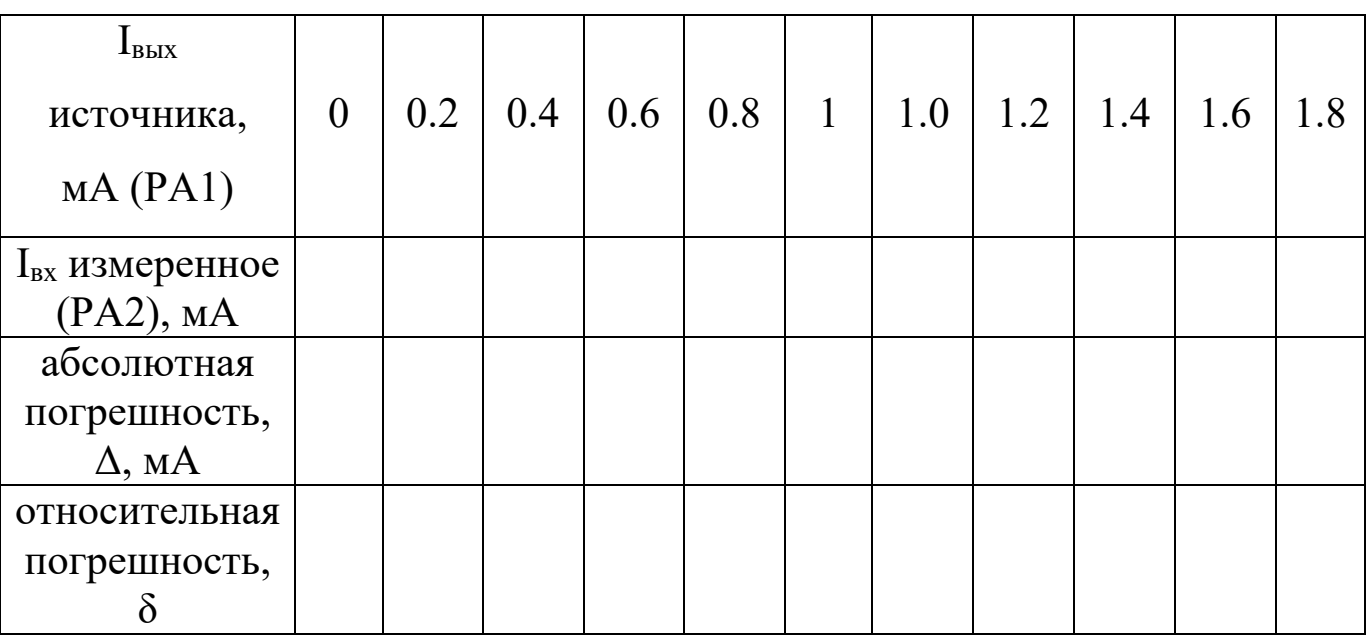

Переключатель S1 установите в положение «20». Изменяя Iвых источника напряжения от 0 до 18мА, заполните вторую строчку таблицы 2.

Таблица 2

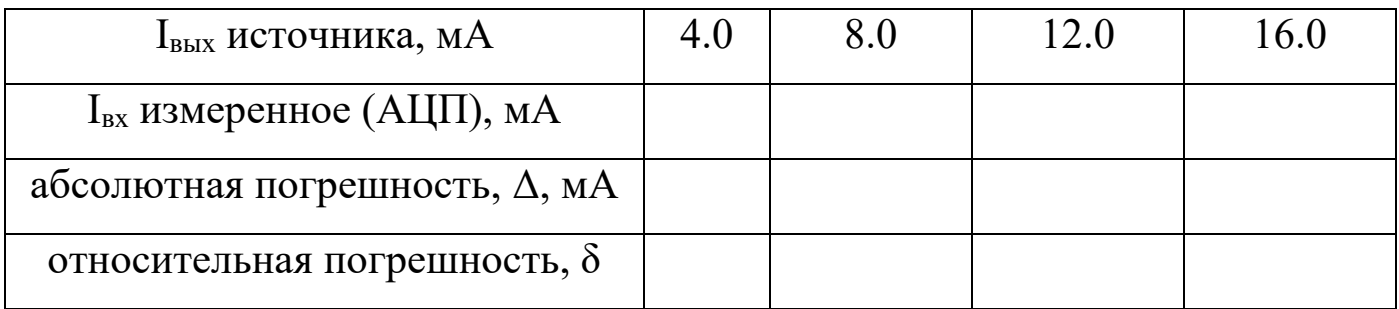

## **4.2 Расчет абсолютных и относительных погрешностей преобразования**

Определите абсолютную погрешность измерений для каждого наблюдения по формуле:

$$
\Delta = |\mathbf{I}_{\text{H3M}} - \mathbf{I}_{\text{3T}}|
$$

где:  $I_{H3M}$  – измеренное значение тока,  $I_{3T}$  – истинное (действительное) значение.

Определите относительную погрешность измерений для каждого наблюдения по формуле:

$$
\delta = \Delta / \; I_{_{\text{H3M}}}
$$

где: Δ – абсолютная погрешность измерения;

 $I_{H3M}$  – измеренное значение тока.

 Занесите полученные значения в соответствующие ячейки таблиц 1 и  $2<sup>1</sup>$ 

Проведите анализ характера изменения погрешности преобразования и постройте графически полученную характеристику.

Сформулируйте выводы.

# **4.3 Исследование влияния изменения предела измерения амперметра на режим работы измеряемой цепи**

Использовать схему, изображенную на рисунке 3. Пределы измерений обоих амперметров переключить на 2 мА. Установить значение тока 1,5 мА по эталонному амперметру и записать показания амперметра в установке.

Установить переключатель пределов измерения S1 в положение «20». Записать показания эталонного амперметра.

Переключить предел измерения на эталонном амперметре на 20 мА. Установить ток амперметра PA2 равным 15 мА. Изменить предел измерений эталонного амперметра на 200 мА. Записать изменившиеся показания амперметра PA2.

Объяснить изменения показаний амперметров при переключении пределов измерений.

Сформулировать выводы.

#### **5 Требования к оформлению отчёта**

Отчёт набирается компьютере в формате .doc или .rtf и печатается на одной стороне листа белой бумаги формата А4 (210×297).

Размеры полей:

– верхнее поле  $-2$  см;

– нижнее поле  $-2$  см;

– левое поле  $-3$  см:

– правое поле – 1,5 см;

– переплет – 0 см.

Выравнивание текста – по ширине. Шрифт – Times New Roman. Цвет шрифта – чёрный, размер шрифта – 14. Текст работы печатается с абзацного отступа 1,25 см. Междустрочный интервал – 1,5. Дополнительные отступы до и после абзацев не применяются.

Несложные формулы должны быть набраны с использованием команды «Вставка→Символ». Сложные формулы должны быть набраны в редакторе MathType 6.0 Equation.

Отчёт по выполнению лабораторной работы должен содержать:

– название предмета, номер и название лабораторной работы;

– фамилию и инициалы автора, номер группы;

– фамилию и инициалы преподавателя;

– цель работы;

– перечень используемого оборудования;

– последовательность действий при проведении исследований;

– вывод о проделанной работе;

– ответы на контрольные вопросы;

– дату выполнения и личную подпись.

Результаты различных измерений необходимо представить в виде нескольких самостоятельных таблиц и графиков. Каждая таблица и каждый график должны иметь свой заголовок и исходные данные эксперимента.

При выполнении численных расчетов надо записать формулу определяемой величины, сделать соответственную численную подстановку и произвести вычисления.

# **6 Контрольные вопросы**

1. Дайте определение абсолютной погрешности измерения;

2. Дайте определение относительной погрешности измерения;

3. Приведите основные причины возникновения динамических погрешностей АЦП;

4. Приведите структурную схему цифрового амперметра;

5. Укажите какие классы точности имеют амперметры и вольтметры, выпускаемые промышленностью?

6. Дайте определение номинального значения величины, цены деления и основной приведенной погрешности прибора.

# **МИНОБРНАУКИ РОССИИ**

# Федеральное государственное бюджетное образовательное учреждение высшего образования «Юго-Западный государственный университет» (ЮЗГУ)

Кафедра космического приборостроения и систем связи

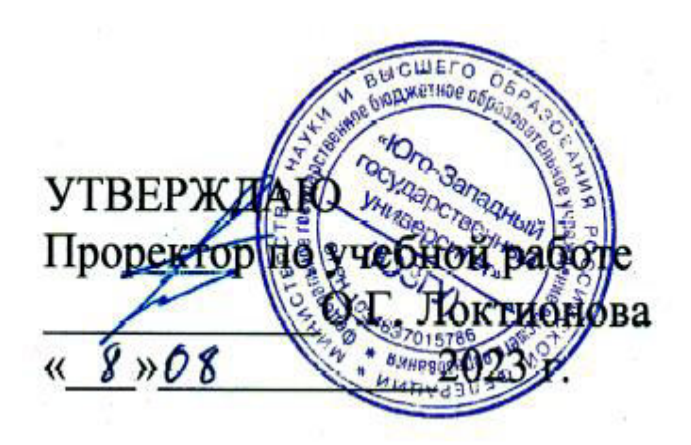

# **РАСЧЁТ ПЕРВИЧНЫХ И ВТОРИЧНЫХ ПАРАМЕТРОВ МЕТАЛЛИЧЕСКИХ КАБЕЛЕЙ**

Методические указания по выполнению лабораторной работы для студентов, обучающихся по специальности 10.05.02 «Информационная безопасность телекоммуникационных систем» по дисциплине «Измерения в телекоммуникационных системах»

Курск 2023

#### УДК 621.315.213.1

#### Составители: Д.С. Коптев, В.Г. Довбня

Рецензент:

Доктор технических наук, старший научный сотрудник, заведующий кафедрой космического приборостроения и систем связи *В. Г. Андронов*

**Расчёт первичных и вторичных параметров металлических кабелей**: методические указания по выполнению лабораторной работы / Юго-Зап. гос. ун-т; сост.: Д.С. Коптев, В.Г. Довбня. – Курск, 2023. – 20 с.

Методические указания по выполнению лабораторной работы содержат все необходимые теоретические сведения для расчёта первичных и вторичных параметров металлических кабелей, варианты заданий, а также требования к оформлению отчёта по выполнению лабораторной работы и список контрольных вопросов для самопроверки изучаемого материала.

Методические указания соответствуют учебному плану по специальности 10.05.02 «Информационная безопасность телекоммуникационных систем», а также рабочей программе дисциплины «Измерения в телекоммуникационных системах».

Предназначены для студентов, обучающихся по специальности 10.05.02 «Информационная безопасность телекоммуникационных систем» очной формы обучения.

Текст печатается в авторской редакции

Подписано в печать 08.08.2023. Формат 60х841/16. Усл. печ. л. 1,1625. Уч.-изд. л. 1,053. Тираж 100 экз. Заказ 763. Бесплатно Юго-Западный государственный университет. 305040, г. Курск, ул. 50 лет Октября, 94.

#### **1 Цель работы**

Провести расчёт первичных и вторичных параметров симметричной кабельной цепи звёздной скрутки, расположенной в первом повиве семичетвёрочного кабеля со свинцовой оболочкой. По результатам вычислений построить графики частотной зависимости параметров и дать анализ этих зависимостей.

# **2 Основные теоретические сведения 2.1 Конструктивные размеры симметричного ЭКС**

Способ организации связи по симметричному кабелю – двух кабельный, при котором цепи каждого направления передачи расположены в отдельном кабеле.

При существенном расхождении исходных данных симметричного ЭКС по заданию преподавателя и стандартных конструкций симметричных кабелей согласно [1, 2] необходимо уточнить конструктивные размеры симметричного ЭКС. Для этого по заданному значению диаметра токопроводящей жилы определяется диаметр изолированной жилы. В симметричных кабелях изоляция жил по конструкции может быть представлена двумя профилями, изображёнными на рисунке 1.

Диаметр изолированной жилы для кордельной изоляции (рисунок 1, а) определяется по формуле:

$$
d_1 = d_0 + 2d_{k} + 2t_n \quad , \quad MM
$$

где *d0* – диаметр токопроводящей жилы, мм;

*dк* – диаметр корделя, мм;

*tл* – общая толщина лент, наложенных поверх корделя, мм.

Диаметр изолированной жилы со сплошной или пористой изоляцией (рисунок 1, б) определяется по формуле:

$$
d_l = d_0 + 2 t_u , \text{MM}
$$

где *t*<sup>и</sup> – радиальная толщина изоляционного слоя, мм.

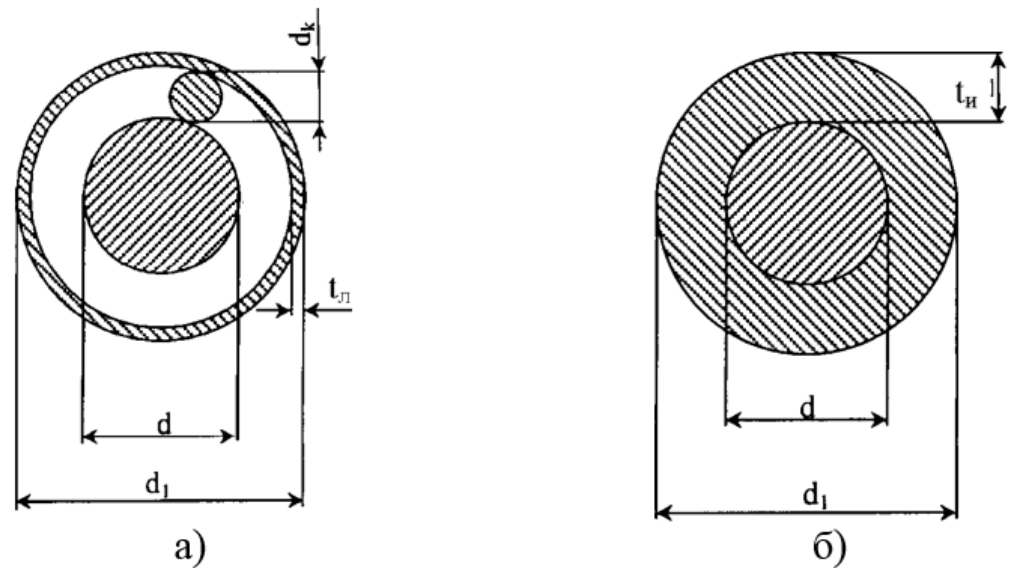

Рисунок 1 – Профили изоляции симметричных кабелей: а) кордельно-полистирольная; б) сплошная или пористая полиэтиленовая

Изолированные жилы скручиваются в четвёрки с шагом 80-300 мм. Диаметр элементарной группы, скрученной в звёздную четвёрку (рисунок 2), определяется из выражения:

$$
d_3 = d_l + a , \text{MM}
$$

где *а* – расстояние между центрами жил одной пары.

$$
a = \sqrt{AC^2 + BC^2} = \sqrt{2}d_1
$$
, MM

Отсюда *d<sup>3</sup>* = *2,41 d<sup>l</sup>*

Диаметр центрирующего корделя определится соотношением:  $d_{u} = a - d_l$ , мм

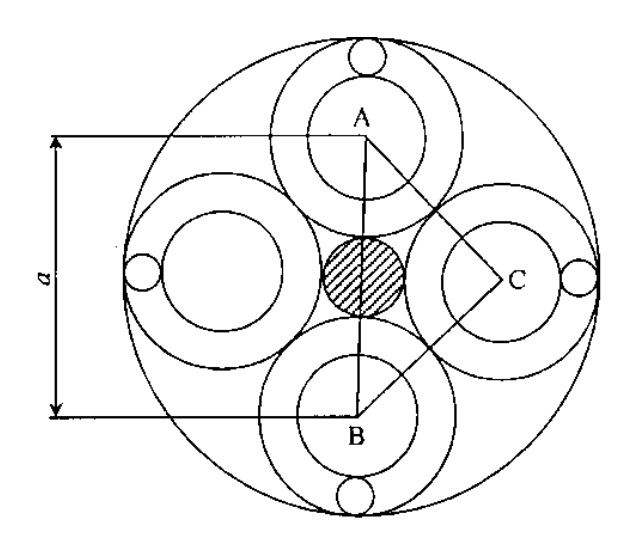

Рисунок 2 – Диаметр элементарной группы кабеля

4

Размеры кабельного сердечника зависят от числа четвёрок в кабеле. Диаметр кабельного сердечника с поясной изоляцией при наличии металлической оболочки будет соответствовать диаметру экрана:

$$
d_{\scriptscriptstyle{9}} = D_{\scriptscriptstyle{KC}} + 2t_{\scriptscriptstyle{nu}} \ , \quad \text{MM}
$$

где *tпи* – радиальная толщина поясной изоляции, мм.

Диаметр кабельного сердечника *Dкс* определяется из выражений:

– для одно четверочного кабеля *Dкс* = *d3*;

– для четырёх четвёрочного кабеля (рисунок 2.3) *Dкс* = *2,41d<sup>3</sup>*

– для семи четвёрочного кабеля при расположении в центре одной четвёрки и шести четвёрок в повиве *Dкс* = *3d3*.

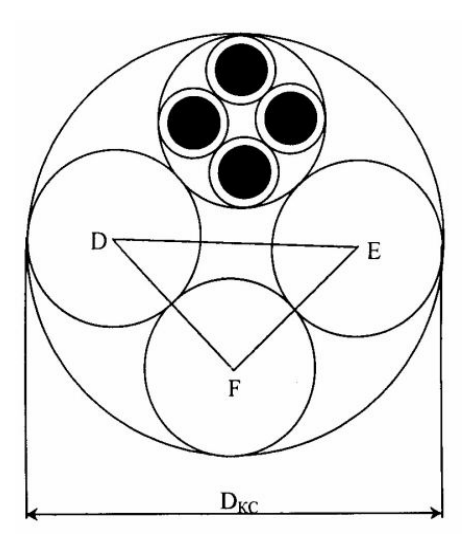

Рисунок 3 – Диаметр кабельного сердечника 4х4

Как правило, используются кабели небронированные – для прокладки в канализации, бронированные стальными лентами – для прокладки непосредственно в грунте и бронированные круглыми проволоками – для прокладки через судоходные и сплавные реки. Поэтому расчёт диаметров кабеля необходимо выполнить для всех трёх разновидностей конструкции, используя справочные данные.

#### **2.2 Конструктивные размеры коаксиального ЭКС**

Определение конструктивных размеров коаксиального кабеля во многом аналогичен расчёту симметричного кабеля. По заданному значению диаметра внутреннего проводника и изоляции коаксиальной пары (КП) прежде всего, исходя из нормируемого значения волнового сопротивления *Z<sup>в</sup>* = 75 Ом, определяют внутренний диаметр внешнего проводника:

$$
Z_{\rm g} = \frac{60}{\sqrt{\varepsilon_3}} \ln \frac{D}{d}
$$

где ε*<sup>э</sup>* – значение эквивалентной относительной диэлектрической проницаемости изоляции;

*d* – диаметр внутреннего проводника, мм;

*D* – внутренний диаметр внешнего проводника, мм. При *zв =75* Ом находим *D*:

$$
D = de^{z_{\mathcal{B}} \sqrt{\varepsilon_{\mathcal{B}}}/60} = de^{1,25 \sqrt{\varepsilon_{\mathcal{B}}}},
$$

Наружный диаметр КП определяется по формуле:

$$
D_{\kappa n}=D+2t\ ,\,\mathrm{mm}
$$

где *t* - толщина внешнего проводника, определяется из справочника для ближайшего по конструкции коаксиального кабеля.

Диаметр сердечника кабеля, состоящего из четырёх КП одинакового размера, будет равен:

$$
D_{\kappa c}=2,\!41D_{\kappa n},\text{mm}
$$

В кабеле, содержащем четыре одинаковых КП, размещается пять симметричных групп. По результатам выполненного расчёта конструктивных параметров, приводится чертёж сечения кабеля, выполненный в масштабе с указанием всех элементов конструкции и полной марки кабеля.

#### **3 Определение параметров передачи кабельных цепей**

Параметры передачи кабельных цепей определяются с целью оценки электрических свойств кабеля и нахождения количества регенерационных пунктов и их размещения по трассе линии связи.

В результате расчёта должны быть построены графики частотной зависимости параметров, поэтому расчёт необходимо провести не менее, чем на пяти фиксированных частотах рабочего диапазона, включая минимальную и максимальную.

Минимальную и максимальную частоту определяет преподаватель. При построении графиков следует иметь в виду, что наиболее резкому изменению подвержены параметры в области нижней части рабочего диапазона.

# 3.1 Первичные параметры передачи симметричного кабеля 3.1.1 Активное сопротивление цепи

Активное сопротивление цепи определяется по формуле:

$$
R = R_0 \left[ 1 + F(kr_0) + \frac{p G(kr_0) (d_0/a)^2}{1 - H(kr_0) (d_0/a)^2} \right] + R_M , \text{ OM/kM}
$$

где  $R_0$  - сопротивление цепи на постоянном токе, рассчитываемое по формуле:

$$
R_{_0} = \frac{8 \cdot 10^3 \chi \rho}{\pi d_0^2}, \qquad \text{OM/kM}
$$

 $\rho = \frac{1}{\sigma}$  - удельное сопротивление материала жил, Ом мм<sup>2</sup>/м, (таблица

 $d_0$  - диаметр жил, мм;

х - коэффициент укрутки, учитывающий увеличение длины цепи за счёт скрутки, принимается равным 1,01.....1,07;

 $p$  - коэффициент, учитывающий потери на вихревые токи в жилах второй цепи элементарной группы, для звёздной скрутки  $p=5$ ;

а - расстояние между центрами жил цепи, мм;

 $\mu_a$  - абсолютная магнитная проницаемость;

 $\mu$  - относительная магнитная проницаемость;

 $\mu_a = \mu_0 \mu$ ,  $\Gamma u/m$ ;  $\mu_0 = 4\pi \cdot 10^{-7}$ ,  $\Gamma u/m$ ;

 $k = \sqrt{\omega \mu_a \sigma}$  - коэффициент вихревых токов, 1/м;

 $P(kr_0)$ ,  $G(kr_0)$ ,  $H(kr_0)$  – Бесселевые функции, учитывающие потери на вихревые токи вследствие поверхностного эффекта и эффекта близости, значения которых приведены в Приложении А.

| Металл   | Удельное<br>сопротивле-<br>ние,<br>$OM*MM^2/M$ | Удельная<br>проводимость,<br>$\text{Cm}^* \text{M}/\text{mm}^2$ | Относительная<br>магнитная про-<br>ницаемость | Коэффициент вихре-<br>вых токов k, 1/мм |
|----------|------------------------------------------------|-----------------------------------------------------------------|-----------------------------------------------|-----------------------------------------|
| медь     | 0.01754                                        | 57                                                              |                                               | $0,0212\sqrt{f}$                        |
| алюминий | 0.0295                                         | 34.4                                                            |                                               | $0,01635\sqrt{f}$                       |
| свинец   | 0.221                                          | 4.52                                                            |                                               | $0,00597\sqrt{f}$                       |
| сталь    | 0.139                                          | 7.23                                                            | 100200                                        | $0,0756\sqrt{f}$                        |

Таблица 1 – Удельное сопротивление токопроводящих жил

Составляющая активного сопротивления *Rм*, обусловленная потерями в окружающих металлических массах (соседних группах и металлической оболочке), на частоте 200 кГц определяется по таблице 2 как сумма потерь в смежных четвёрках и оболочке.

Таблица 2 – Определение составляющей активного сопротивления *R<sup>м</sup>*

| Число<br>четвёрок | Дополнительное сопротивление $R_{\mu 200}$ за счёт потерь, Ом/км |              |              |                |            |              |                                                                           |            |              |
|-------------------|------------------------------------------------------------------|--------------|--------------|----------------|------------|--------------|---------------------------------------------------------------------------|------------|--------------|
|                   |                                                                  | ДЛЯ ПОВИВОВ  |              | ДЛЯ ПОВИВОВ    |            |              | в смежных четвёрках свинцовой оболочке алюминевой оболочке для<br>ПОВИВОВ |            |              |
| в повиве          | $1$ -ro                                                          | $2-\Gamma$ o | $3-\Gamma$ o | $1$ -ro        | $2-\Gamma$ | $3-\Gamma$ o | $1$ -ro                                                                   | $2-\Gamma$ | $3-\Gamma$ o |
|                   |                                                                  |              |              | 22             |            |              | 8,1                                                                       |            |              |
|                   | 7,5                                                              |              |              | 14             |            |              | 5,2                                                                       |            |              |
| $1+6$             | 8,0                                                              | 7,5          |              | 1,5            | 5,5        |              | 0,6                                                                       | 2,0        |              |
| $1+6+12$          | 8,0                                                              | 7,5          | 7,5          | $\overline{0}$ |            | 1,0          |                                                                           |            | 0,4          |

Определение потерь в металле для другой частоты производится по формуле:

$$
R_M = R_{M200} \sqrt{f/2.10^5}
$$
, OM/kM

где  $f$  - частота,  $\Gamma$ ц.

Расчёт потерь в стальной металлической оболочке можно производить аналогичным образом, так как при наличии алюминиевого экрана под стальной оболочкой потери определяются в основном внутренним слоем экрана.

# 3.1.2 Индуктивность, ёмкость и проводимость изоляции симметричной кабельной цепи

Индуктивность симметричной кабельной цепи определяется как сумма внешней межпроводниковой индуктивности  $(L_{\text{out}})$  и внутренней индуктивности самих проводников  $(L_a + L_e)$ :

$$
L = \aleph \left[ 4 \ln \frac{a - r_0}{r_0} + \mu Q(kr_0) \right] \cdot 10^{-4} , \Gamma H/kM
$$

где  $Q(kr_0)$  – функция поверхностного эффекта, определяемая по таблице (Приложение А).

Емкость симметричной кабельной цепи определяется по формуле:

$$
C = \Re \varepsilon_0 10^{-6} / 36 \ln \left( \frac{a}{r_0} \psi \right), \quad \Phi/\kappa \le 10^{-6} \text{ m}
$$

где  $\epsilon_3$  - эквивалентное значение диэлектрической проницаемости, для различного конструктивного исполнения изоляции приведено в таблице 3;

Y - поправочный коэффициент.

Таблица 3 - Эквивалентные значения диэлектрической проницаемости, для различного конструктивного исполнения изоляции

| Тип изоляции                  | $\varepsilon$ <sub>3</sub> | $t g \delta$ <sub>3</sub> 10 <sup>-4</sup> при частотах,<br>кГц |     |     |                 |  |  |
|-------------------------------|----------------------------|-----------------------------------------------------------------|-----|-----|-----------------|--|--|
|                               |                            | 10                                                              | 100 | 250 | 550             |  |  |
| Кордельно-бумажная            | 1.3                        | 30                                                              | 120 | 180 | 260             |  |  |
| Кордельно-полисти-<br>рольная | $1.2 - 1.3$                |                                                                 | 7   | 12  | 20              |  |  |
| Полиэтиленовая                | $1.9 - 2.1$                |                                                                 |     |     | $\overline{14}$ |  |  |

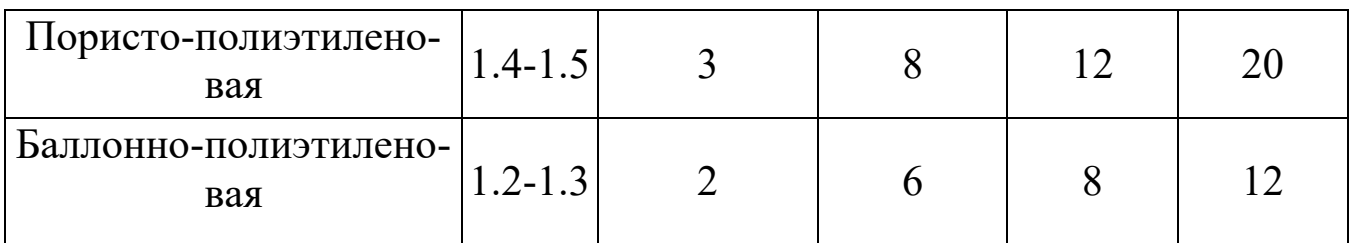

Поправочный коэффициент Ч, характеризующий близость проводов цепи к заземлённой оболочке и другим проводникам, при звёздной скрутке определяется по формуле:

$$
\Psi = \frac{(d_3 + d_1 - d_0)^2 - a^2}{(d_3 + d_1 - d_0)^2 + a^2}
$$

Проводимость изоляции кабельных цепей находится из выражения:

$$
G = \omega C \; t g \delta_{\scriptscriptstyle{3}}
$$
, Cm/km

где  $tg\delta_3$  – тангенс угла диэлектрических потерь комбинированной изоляции (таблица 3).

Сведений о значениях  $t g \delta$ , на более высоких частотах для симметричных кабелей в технической литературе не имеется, однако, учитывая, что чистые полиэтилен и полистирол имеют значение  $tg\delta_3$  постоянное в широком диапазоне частот и потери определяются лишь наличием в изоляции примесей и загрязнений неполярного диэлектрика полярными молекулами, то для более высоких частот значение  $tg\delta_3$  можно принимать равным его величине при f=550 кГц.

## 3.2 Вторичные параметры передачи симметричного кабеля

Коэффициент распространения цепи определяется по формуле:

$$
\gamma = \alpha + i\beta = \sqrt{(R + i\omega L)(G + i\omega C)},
$$

где  $\alpha$  - коэффициент затухания, Нп/км;

 $\beta$  – коэффициент фазы, рад/км.

В области высоких частот ( $\omega L/R > 3.5$ ) расчёт можно выполнять по упрощённым формулам:

$$
\alpha = \alpha_{\rm m} + \alpha_{\rm o} = \left(\frac{R}{2}\sqrt{\frac{C}{L}} + \frac{G}{2}\sqrt{\frac{L}{C}}\right)8,69 \text{ }\mu\text{K}
$$

$$
\beta = \omega\sqrt{LC} , \text{ } \text{pa}
$$

где *α<sup>м</sup>* – составляющая затухания за счёт потерь в металле; *α<sup>д</sup>* – составляющая затухания за счёт потерь в диэлектрике.

Волновое сопротивление цепи определяется по формуле:

$$
Z_{\beta} = \sqrt{\frac{(R + j\omega L)}{(G + j\omega C)}}, \quad \text{OM}.
$$

При  $\omega L/R > 3.5$   $Z_e = \sqrt{\frac{L}{C}}$ .

Скорость распространения электромагнитной волны:

$$
v = \omega/\beta, \text{ KM/c}.
$$

При выполнении условия:

.

$$
v = \frac{1}{\sqrt{LC}} \; , \; \kappa M/c
$$

Результаты расчёта первичных и вторичных параметров должны быть сведены в таблицу и отражены на графиках частотной зависимости параметров, построенных в линейном масштабе частот. Необходимо объяснить поведение этих параметров в частотной области.

Полученные величины следует сравнить с параметрами близкого по конструкции типового кабеля и дать анализ причин отличия параметров рассчитанного кабеля от типового, выпускаемого кабельной промышленностью.

#### 3.3 Параметры передачи коаксиальных кабелей

Активное сопротивление коаксиальной цепи определяется по формуле:

$$
R = R_a + R_{\tilde{o}} = \frac{\sqrt{2}\kappa}{2\pi\sigma} \left(\frac{1}{d} + \frac{1}{D}\right) = \frac{A_1\sqrt{f}}{d} + \frac{A_2\sqrt{f}}{D}, \quad \text{OM/KM}
$$

где  $R_a, R_b$  – активное сопротивление соответственно внутреннего и внешнего проводников, Ом/км;

 $d, D$  – диаметры, соответственно, внутреннего и внутренней диаметр внешнего проводников;

 $A_1$  и  $A_2$  – постоянные коэффициенты соответственно для внутреннего и внешнего проводников, зависящие от материала проводников. Для меди  $- A=0,0835,$  для алюминия  $- A=0,108;$ 

 $f$  – частота, Гц.

Индуктивность коаксиальной цепи состоит из суммы внешней индуктивности между проводами  $L_{\text{out}}$  и внутренней индуктивности проводников  $L_a + L_{\epsilon}$ :

$$
L = L_a + L_{\dot{x}} = \left[ 2 \ln \frac{D}{d} + \frac{\sqrt{2}\mu_a}{2\pi k} \left( \frac{1}{d} + \frac{1}{D} \right) \right] 10^{-4} \text{ FH/KM}
$$

Ёмкость коаксиальной цепи определяется как ёмкость цилиндрического конденсатора:

$$
C = \varepsilon_3 10^{-6} / 18 \ln \frac{D}{d} , \quad \Phi/\text{m}
$$

где  $\varepsilon_3$  - эквивалентное значение относительной диэлектрической проницаемости комбинированной изоляции (таблица 4).

| Тип изоляции                   | $\epsilon_{\rm a}$ | $t g \delta$ <sub>2</sub> 10 <sup>-4</sup> при частотах,<br>МГц |     |     |     |  |
|--------------------------------|--------------------|-----------------------------------------------------------------|-----|-----|-----|--|
|                                |                    |                                                                 | 5   | 10  | 60  |  |
| Кордельно-полистирольная       | 1,19               | 0,7                                                             | 0,8 | 1,0 | 1,2 |  |
| Полиэтиленовая шайбовая        | 1,13               | 0,5                                                             | 0,5 | 0,7 | 0,8 |  |
| Пористо-полиэтиленовая         | 1,5                | $\overline{2}$                                                  | 3   | 3   |     |  |
| Трубчато-полиэтиленовая        | 1,22               | 1,2                                                             | 1,3 | 1,5 |     |  |
| Полиэтиленовая спираль-<br>ная | 1,1                | 0,4                                                             | 0,4 | 0,5 | 0,6 |  |

Таблица 4 - Эквивалентное значение относительной диэлектрической проницаемости комбинированной изоляции

Проводимость изоляции коаксиальной кабеля находится, как и для симметричного кабеля!

Вторичные параметры передачи определяются по тем же формулам, что и для симметричного кабеля!

Для коаксиальных кабелей с медными внутренним и внешним проводниками коэффициент затухания можно определить через габаритные размеры и параметры изоляции:

$$
\alpha = \alpha_{\scriptscriptstyle M} + \alpha_{\scriptscriptstyle \partial} = \frac{2.6\sqrt{f\epsilon_{\scriptscriptstyle 9}}}{\lg D/d} \left(\frac{1}{d} + \frac{1}{D}\right) 10^{-3} + 9.08 f \sqrt{\epsilon_{\scriptscriptstyle 9}} t g \delta_{\scriptscriptstyle 9} 10^{-5} \,, \quad \text{dB/kM}
$$

Если в области высоких частот пренебречь внутренней индуктивностью проводников, то вторичные параметры можно рассчитать по упрощённым формулам:

$$
\beta = \omega \sqrt{\varepsilon_3} / C \qquad , \qquad \text{paq/km}
$$

$$
Z_e = \frac{60}{\sqrt{\varepsilon_3}} \cdot \ln \frac{D}{d} \qquad , \qquad \text{OM}
$$

$$
v = \frac{c}{\sqrt{\varepsilon_{\rm s}}} \qquad , \text{KM/c}
$$

где *с* – скорость света в вакууме.

Результаты расчёта первичных и вторичных параметров должны быть сведены в таблицу и отражены на графика частотной зависимости параметров, построены в линейном масштабе частот. Необходимо объяснить поведение этих параметров в частотной области.

Полученные величины параметров следует сравнить с параметрами близкого по конструкции типового кабеля и дать анализ причин отличия параметров рассчитанного кабеля от типового, выпускаемого кабельной промышленностью.

# **4 Задание на лабораторную работу**

Провести расчёт первичных и вторичных параметров симметричной кабельной цепи звёздной скрутки, расположенной в первом повиве семичетвёрочного кабеля со свинцовой оболочкой.

Задания для каждого варианта определяются по таблице 5.

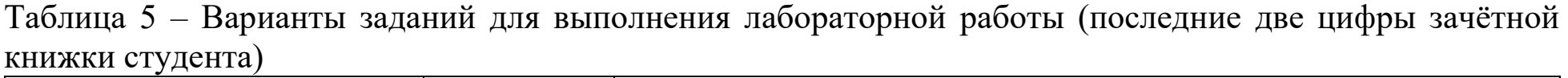

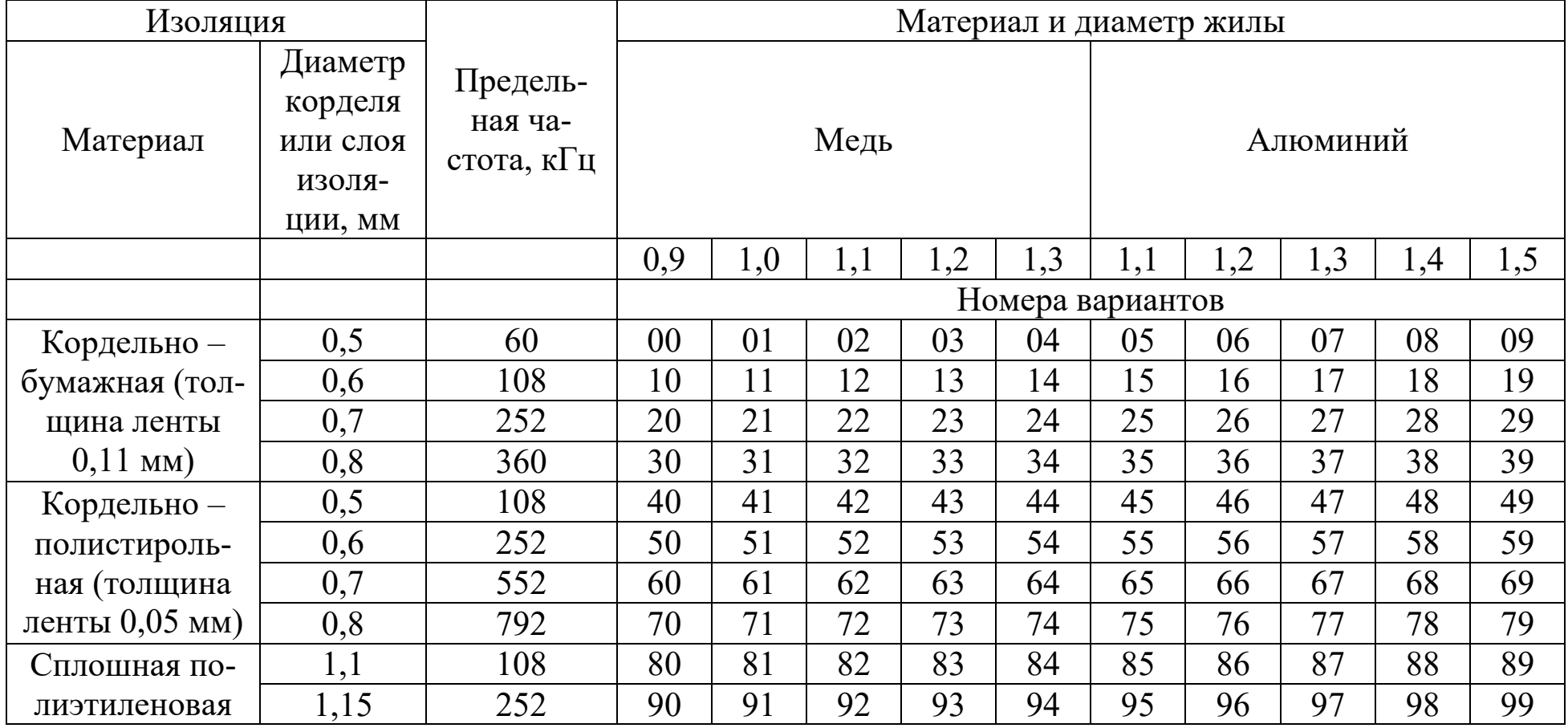

Значение коэффициента скрутки к принять равным 1,02.

Значение є и та б приведены в таблице 6, для других частот є и tg δ следует определять методом интерполяции.

|             |     | ັ                                                |    |     |     |     |     |  |  |
|-------------|-----|--------------------------------------------------|----|-----|-----|-----|-----|--|--|
| Тип изоля-  |     | tg $\delta$ *10 <sup>-4</sup> при f к $\Gamma$ ц |    |     |     |     |     |  |  |
| ЦИИ         | ε   | 12                                               | 60 | 108 | 252 | 552 | 800 |  |  |
| Кордельно - |     | 30                                               | 80 | 120 | 180 | 260 | 360 |  |  |
| бумажная    | 1,3 |                                                  |    |     |     |     |     |  |  |
| Кордельно – |     |                                                  |    |     |     |     |     |  |  |
| полисти-    | 1,2 | 4,5                                              | 10 | 15  | 20  | 30  | 50  |  |  |
| рольная     |     |                                                  |    |     |     |     |     |  |  |
| Сплошная    |     |                                                  |    |     |     |     |     |  |  |
| полиэтиле-  | 2,0 | 6                                                | 12 | 24  | 38  | 50  | 80  |  |  |
| новая       |     |                                                  |    |     |     |     |     |  |  |

Таблица 6 - Значение  $\varepsilon$  и tg  $\delta$  для различных типов изоляции

Расчёт выполнить в заданном диапазоне fн.... fв на частотах, указанных в таблице 7.

#### Таблица 7 - Распределение частот

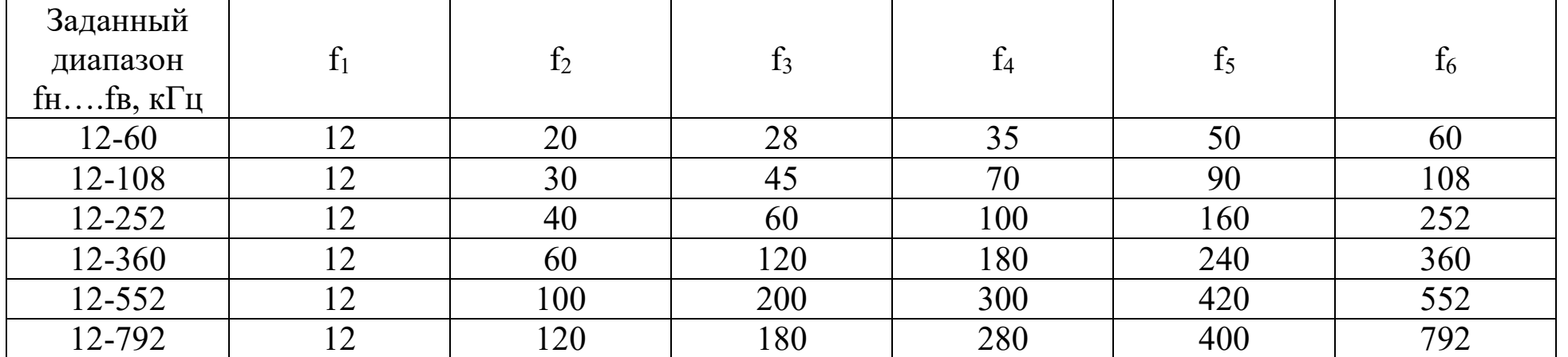

По результатам вычислений построить графики частотной зависимости параметров и дать анализ этих зависимостей. Кривые должны быть плавными, если наблюдаются выбросы, то необходимо проверить расчёт данной точки. По результатам проделанных расчетов сделать вывод о том, к какому кабелю наиболее близки результаты расчётов. Кабель подобрать на основе исходных данных и анализа современного рынка телекоммуникационных составляющих передачи (кабелей).

# **5 Требования к оформлению отчёта по выполнению лабораторной работы**

Отчёт набирается компьютере в формате .doc или .rtf и печатается на одной стороне листа белой бумаги формата А4 (210×297).

Размеры полей:

- верхнее поле  $-2$  см;
- нижнее поле  $-2$  см;
- левое поле 3 см;
- правое поле 1,5 см;
- переплет 0 см.

Выравнивание текста – по ширине. Шрифт – Times New Roman. Цвет шрифта – чёрный, размер шрифта – 14. Текст работы печатается с абзацного отступа 1,25 см. Междустрочный интервал – 1,5. Дополнительные отступы до и после абзацев не применяются.

Несложные формулы должны быть набраны с использованием команды «Вставка→Символ». Сложные формулы должны быть набраны в редакторе MathType 6.0 Equation.

Отчёт по выполнению лабораторной работы должен содержать:

- название предмета, номер и название лабораторной работы;
- фамилию и инициалы автора, номер группы;
- фамилию и инициалы преподавателя;
- цель работы;
- перечень используемого оборудования;
- последовательность действий при проведении исследований;
- вывод о проделанной работе;
- ответы на контрольные вопросы;

– дату выполнения и личную подпись.

Результаты различных измерений необходимо представить в виде нескольких самостоятельных таблиц и графиков. Каждая таблица и каждый график должны иметь свой заголовок и исходные данные эксперимента.

При выполнении численных расчетов надо записать формулу определяемой величины, сделать соответственную численную подстановку и произвести вычисления.

# **6 Контрольные вопросы**

1. Обзор и классификация видов измерений, применяемых в многоканальных системах передачи.

2. Виды измерений параметров металлических кабелей.

3. Первичные и вторичные параметры металлических кабелей.

4. Вторичные параметры передачи кабельной цепи и их зависимость от частоты.

5. Волновое сопротивление и коэффициент распространения, зависимость от частоты

6. Скорость распространения электромагнитной энергии по кабелям, зависимость от частоты.

7. Краткая характеристика измерений параметров симметричного и коаксиального кабелей, особенности измерений коаксиальных кабелей.

# **Библиографический список**

1. Метрология и радиоизмерения: учебник / И. В. Лютиков, А. Н. Фомин, В. А. Леусенко и др.; под общ. ред. Д. С. Викторова; Сибирский федеральный университет. – Красноярск: Сибирский федеральный университет (СФУ), 2016. – 508 с.: ил., табл., схем. – Режим доступа: – URL: [https://biblioclub.ru/index.php?page=book&id=497346.](https://biblioclub.ru/index.php?page=book&id=497346)

2. Голиков, А. М. Тестирование и диагностика в инфокоммуникационных системах и сетях: курс лекций, компьютерные лабораторные работы и практикум, задание на самостоятельную работу / А. М. Голиков. – Томск: ТУСУР, 2016. – 436 с.: ил., табл., схем. – (Учебная литература для вузов). — Режим доступа: — URL:<https://biblioclub.ru/index.php?page=book&id=480803>

3. Бабёр, А. И. Электрические измерения: учебное пособие / А. И. Бабёр, Е. Т. Харевская. – Минск: РИПО, 2019. – 109 с.: ил., табл. – Режим доступа: по подписке. URL:<https://biblioclub.ru/index.php?page=book&id=600608>

4. Основы метрологии, стандартизации и сертификации: контрольно-обучающие тесты: [16+] / Е. В. Усова, А. Ю. Краснова, О. Н. Моисеев и др.; под общ. ред. Е. В. Усовой. – Москва; Берлин: Директ-Медиа, 2021. – 278 с.: ил., табл. – Режим доступа: по подписке. URL: [https://biblioclub.ru/index.php?page=book&id=602453.](https://biblioclub.ru/index.php?page=book&id=602453)

5. Мандель, А. Е. Метрология в оптических телекоммуникационных системах: учебное пособие / А. Е. Мандель; Томский Государственный университет систем управления и радиоэлектроники (ТУСУР), Кафедра сверхвысокочастотной и квантовой радиотехники. – Томск: Томский государственный университет систем управления и радиоэлектроники, 2014. – 139 с.: схем., табл. – Режим доступа: по подписке. – URL: [https://biblioclub.ru/index.php?page=book&id=480513.](https://biblioclub.ru/index.php?page=book&id=480513)

6. Дворкович, В. П. Измерения в видеоинформационных системах: (теория и практика) / В. П. Дворкович, А. В. Дворкович. – Москва: Техносфера, 2015. – 783 с. – Режим доступа: по подписке. URL: [https://biblioclub.ru/index.php?page=book&id=467606.](https://biblioclub.ru/index.php?page=book&id=467606)

# Приложение А

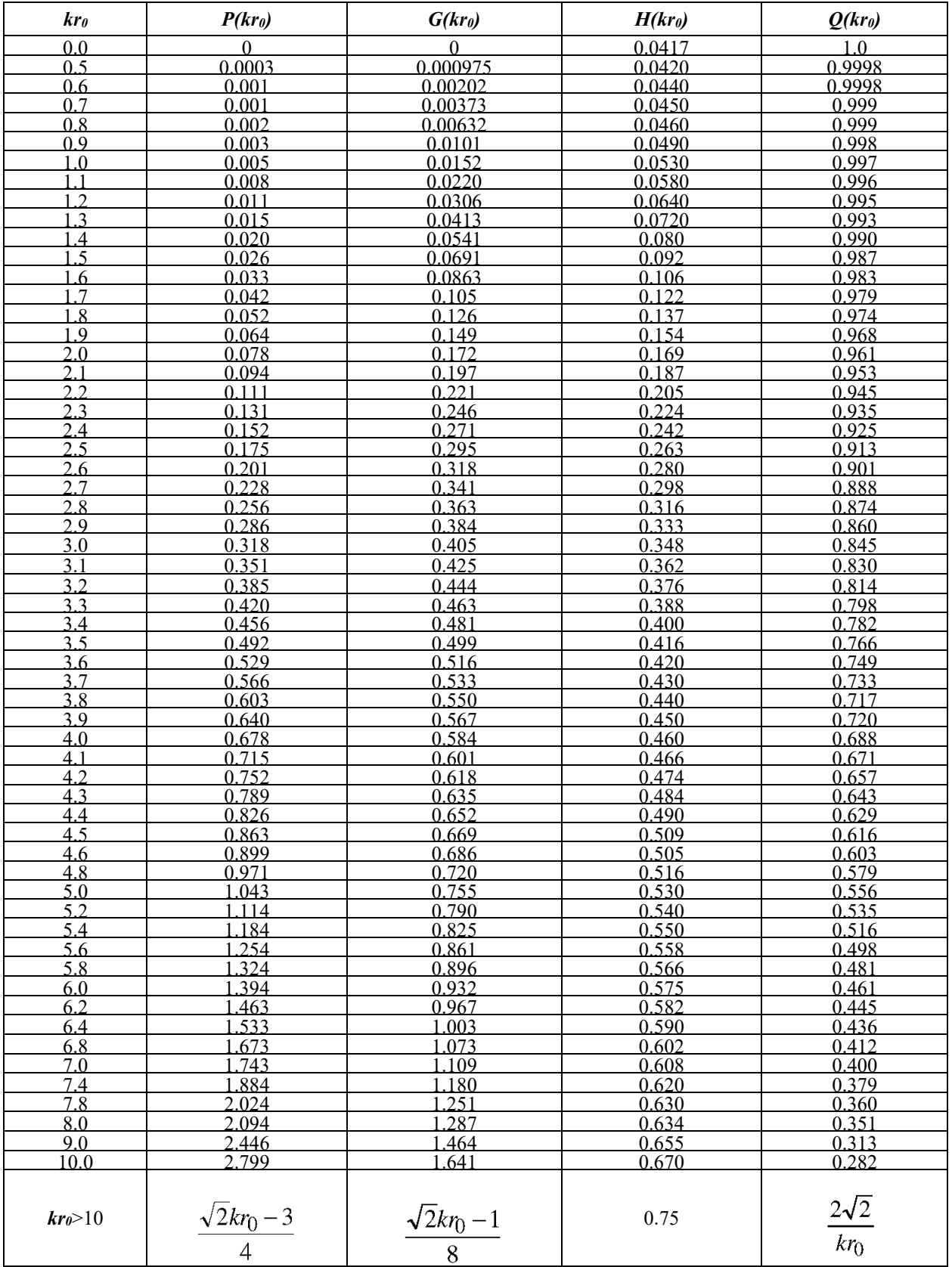

# **МИНОБРНАУКИ РОССИИ**

# Федеральное государственное бюджетное образовательное учреждение высшего образования «Юго-Западный государственный университет» (ЮЗГУ)

Кафедра космического приборостроения и систем связи

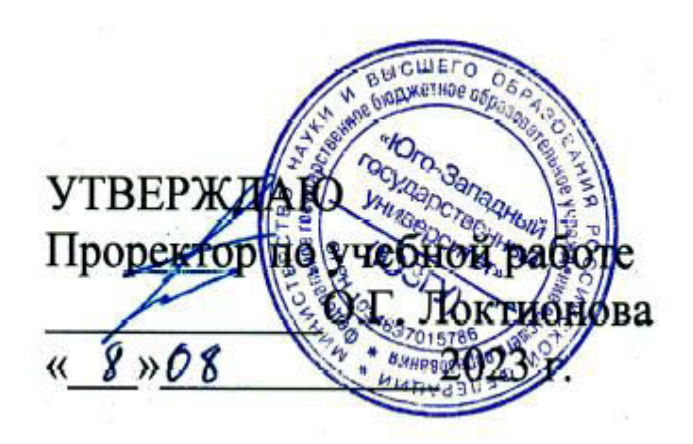

# **ИССЛЕДОВАНИЕ ВЛИЯНИЯ ПОДКЛЮЧЕНИЯ ВОЛЬТМЕТРА НА ПАРАМЕТРЫ РАБОТЫ ИЗМЕРЯЕМОЙ ЦЕПИ**

Методические указания по выполнению лабораторной работы для студентов, обучающихся по специальности 10.05.02 «Информационная безопасность телекоммуникационных систем» по дисциплине «Измерения в телекоммуникационных системах»

#### Составители: Д.С. Коптев, В.Г. Довбня

#### Рецензент:

## Доктор технических наук, старший научный сотрудник, заведующий кафедрой космического приборостроения и систем связи *В. Г. Андронов*

**Исследование влияния подключения вольтметра на параметры работы измеряемой цепи**: методические указания по выполнению лабораторной работы / Юго-Зап. гос. ун-т; сост.: Д.С. Коптев, В.Г. Довбня. – Курск, 2023. – 9 с.

Методические указания по выполнению лабораторной работы содержат все необходимые теоретические сведения для изучения и приобретения навыков в применении методики оценки погрешностей измерения напряжения, вносимых аналогоцифровым преобразователем и исследования влияния подключения вольтметра на параметры работы измеряемой цепи, а также требования к оформлению отчёта по выполнению лабораторной работы и список контрольных вопросов для самопроверки изучаемого материала.

Методические указания соответствуют учебному плану по специальности 10.05.02 «Информационная безопасность телекоммуникационных систем», а также рабочей программе дисциплины «Измерения в телекоммуникационных системах».

Предназначены для студентов, обучающихся по специальности 10.05.02 «Информационная безопасность телекоммуникационных систем» очной формы обучения.

Текст печатается в авторской редакции

Подписано в печать 08.08.2023. Формат 60х841/16. Усл. печ. л. 0,523. Уч.-изд. л. 0,473. Тираж 100 экз. Заказ 757. Бесплатно Юго-Западный государственный университет. 305040, г. Курск, ул. 50 лет Октября, 94.

## 1 Цель работы

Изучение и приобретение навыков в применении методики оценки погрешностей измерения напряжения, вносимых аналого-цифровым преобразователем и исследование влияния подключения вольтметра на параметры работы измеряемой цепи.

#### 2 Основные теоретические сведения

Процесс измерения напряжения заключается в определении разности электрических потенциалов между двумя электропроводящими точками. Измерение напряжения осуществляется с помощью вольтметра, который подключается параллельно к элементам измеряемой схемы. Подключение вольтметра не должно влиять на режим работы измеряемой схемы, для этого вольтметр должен иметь большое входное сопротивление. Входное сопротивление идеального вольтметра равно бесконечности. Реальные вольтметры обладают входным сопротивлением порядка единиц, десятков мегаом.

В качестве индикатора величины измеряемого напряжения могут быть стрелочные (магнитноиспользованы как индикаторы электрические, электро-динамические и т.д.), где величина напряжения определяться положением стрелки относительно шкалы, так и цифровые индикаторы, в которых величина напряжений индицируется в виде определённого числа. Применение цифровых индикаторов полностью устраняет субъективную ошибку, характерную для стрелочных индикаторов, облегчает считывание показаний.

В данной лабораторной работе исследуется вольтметр с цифровым индикатором.

Погрешность измерения - оценка отклонения измеренного значения величины от её истинного значения. Погрешность измерения является характеристикой (мерой) точности измерения. Различают абсолютную и относительную погрешности измерения.

При отсутствии эталонных измерительных приборов, в ходе выполнения лабораторной работы разрешается использовать в качестве эталонного измерительного прибора цифровой мультиметр М-890

### **3 Домашнее задание**

3.1 Изучите по конспекту лекций и литературе разделы о электронных средствах измерений, универсальных, импульсных и селективных вольтметрах, а также о цифровых измерительных устройствах:

 – Бабёр, А. И. Электрические измерения: учебное пособие / А. И. Бабёр, Е. Т. Харевская. – Минск: РИПО, 2019. – 109 с.: ил., табл. – Режим доступа: по подписке.URL:<https://biblioclub.ru/index.php?page=book&id=600608>

3.2 Приведите в рабочих тетрадях основные характеристики цифровых измерительных устройств.

## **4 Лабораторное задание**

# **4.1 Снятие характеристики преобразования АЦП и оценка погрешности преобразования**

Собрать схему измерения, изображенную на рисунке 1, где PV1 – эталонный вольтметр, PV2 – вольтметр в установке.

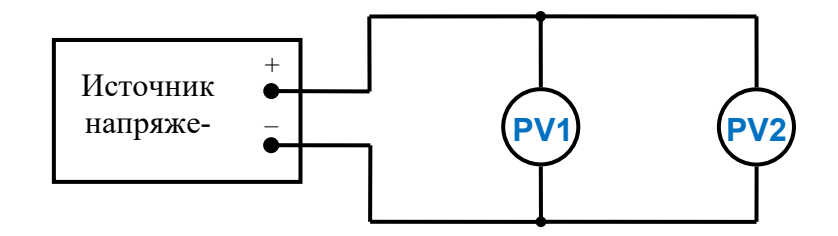

Рисунок 1 – Структурная схема измерительного эксперимента

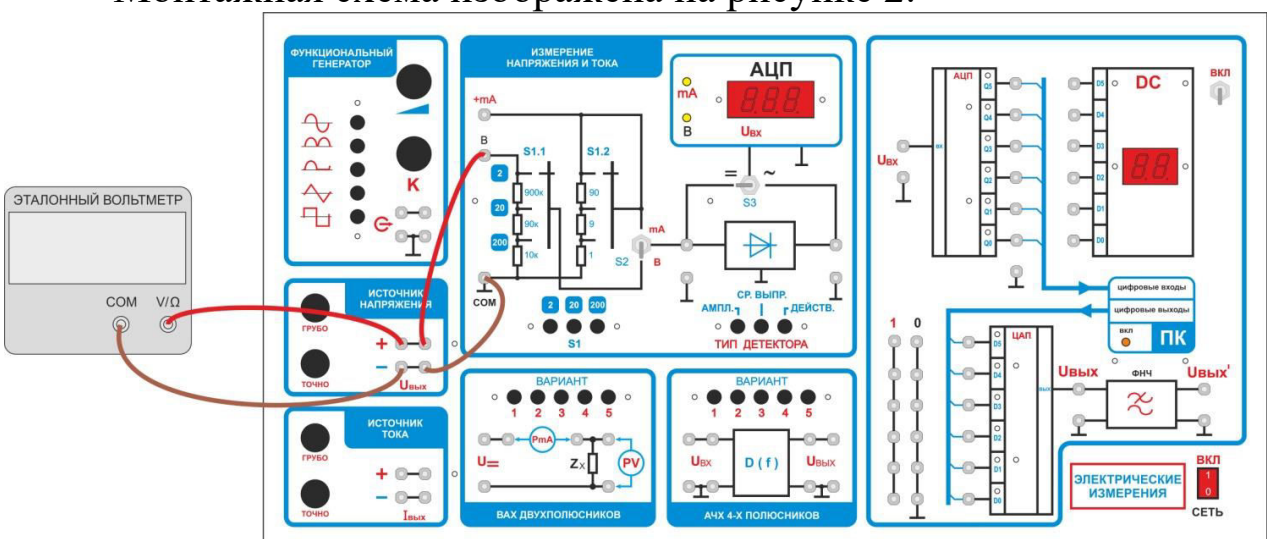

Монтажная схема изображена на рисунке 2.

Рисунок 2 – Монтажная схема подключения вольтметра

В функциональной зоне «Измерение напряжения и тока»:

– переключатель S1 установите в положение «2»;

– тумблер S2 в положение «В»;

– тумблер S3 в положение «=»;

– эталонный вольтметр (мультиметр) переключите на измерение постоянного напряжения, предел - 2В.

Изменяя Uвых источника напряжения от 0 до 2В, заполните таблицу 1.

Таблица 1

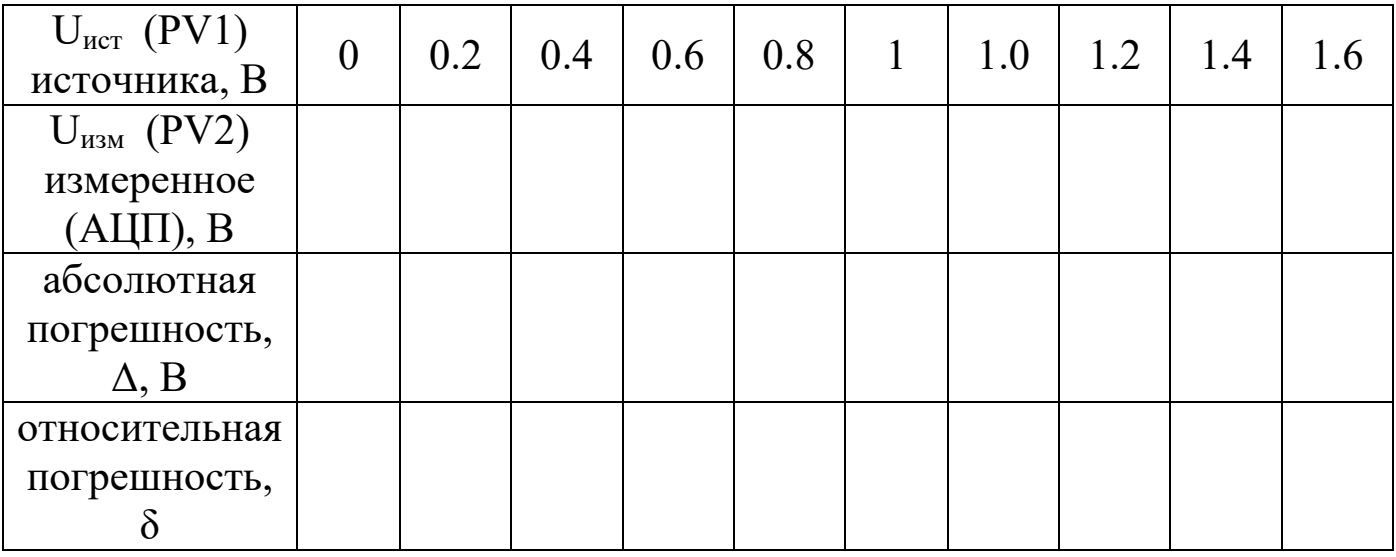

Рассчитать абсолютную погрешность по формуле:

$$
\Delta = |U_{\text{H3M}} - U_{\text{HCT}}|,
$$

где:  $U_{H3M}$  – измеренное значение напряжения;  $U_{H2}$  – истинное значение напряжения.

Рассчитать относительную погрешность по формуле:

$$
\delta = \Delta / \ U_{\text{act}} \ ,
$$

где:  $\Delta$  – абсолютная погрешность измерения,  $U_{\text{uc-}}$  – истинное значение напряжения.

# **4.2 Расширение пределов измерения, определение погрешности вносимой входным делителем напряжения**

Установите предел измерения эталонного вольтметра и встроенного вольтметра - 20В:

– переключатель S1 установите в положение «20»;

– эталонный вольтметр переключите на предел 20В.

Изменяя Uвых источника напряжения от 0 до 10 В, заполните таблицу 2.

Таблина 2

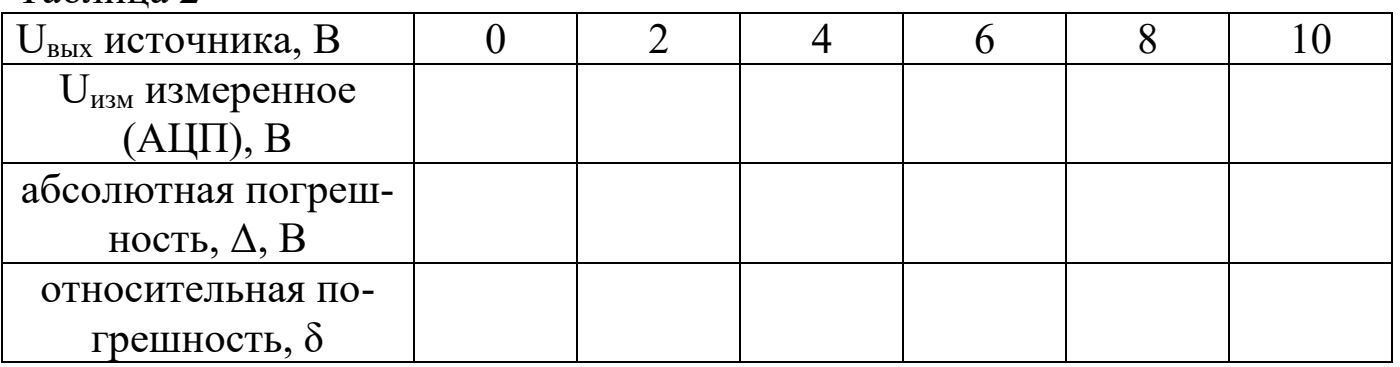

Рассчитать абсолютную и относительную погрешность по формулам (1) и (2), полученные данные занести в таблицу 2.

Сравнить точность измерения на пределе 20В с точностью измерения на пределе 2В.

Сформулировать выводы.

# **4.3 Исследование влияния подключения вольтметра на режим работы измеряемой цепи**

Измерить методом холостого хода (ХХ) и короткого замыкания (КЗ) внутреннее сопротивление источника напряжения, схемы измерений приведены на рисунках 3 и 4.

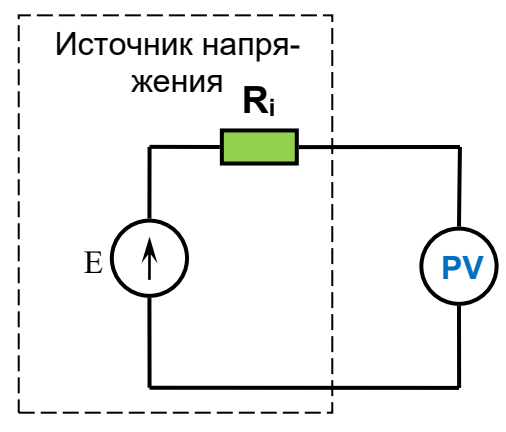

Рисунок 3 – Структурная схема измерений в режиме ХХ: E – идеальный источник напряжения, R<sup>i</sup> – внутреннее сопротивление источника напряжения, PV – эталонный вольтметр
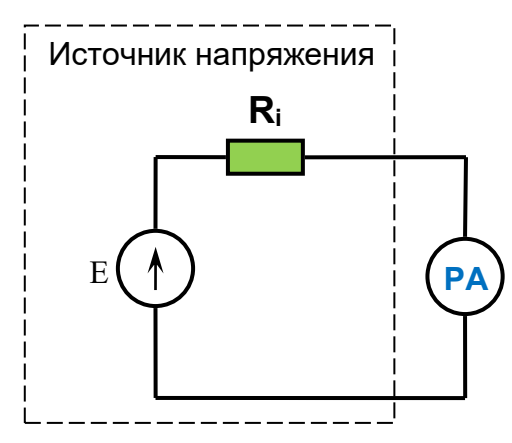

Рисунок 4 – Структурная схема измерений в режиме КЗ:  $E - n$ деальный источник напряжения,  $R_i - n$ нутреннее сопротивление источника напряжения, PA – миллиамперметр

Порядок измерения напряжения в режиме ХХ.

Отключить вольтметр установки от источника напряжения (при этом эталонный вольтметр остается подключенным к источнику напряжения). С помощью эталонного вольтметра установите  $U_{\text{max}} = U_{\text{xx}} = 5,00B$ (что соответствует режиму ХХ).

Порядок измерения тока в режиме ХХ.

Не меняя положения ручек управления источника напряжения (контролировать Uвых=5В по эталонному вольтметру), переключите встроенный мультиметр в режим измерения тока, для этого:

– тумблер S2 переведите в положение «mA»;

 – переключатель S1 установите в положение «2» (предел измерения 2мА).

Подключите миллиамперметр параллельно источнику напряжения (режим КЗ):

а) гнездо «+» источника напряжения к гнезду «+mA» миллиамперметра.

б) гнездо «-» источника напряжения к гнезду «com» миллиамперметра.

Зафиксировать и записать ток КЗ. Выключить источник напряжения.

Рассчитайте внутреннее сопротивление источника напряжения по формуле:

$$
R_i = \frac{U_{xx}}{I_{\text{K3}}}
$$

Определение влияния подключения вольтметра на режим работы измеряемой цепи.

Подключите контрольный вольтметр к источнику напряжения. Установите  $U_{\text{bhx}}$  = 10,00 В.

Подключите параллельно источнику напряжения вольтметр установки. Запишите изменившиеся показания эталонного вольтметра Uн.

Рассчитайте абсолютную и относительную погрешности, вносимую подключением вольтметра. Объясните причину погрешности. Сформулируйте выводы.

## **5 Требования к оформлению отчёта**

Отчёт набирается компьютере в формате .doc или .rtf и печатается на одной стороне листа белой бумаги формата А4 (210×297).

Размеры полей:

– верхнее поле – 2 см;

– нижнее поле  $-2$  см:

– левое поле – 3 см;

– правое поле –  $1,5$  см;

– переплет – 0 см.

Выравнивание текста – по ширине. Шрифт – Times New Roman. Цвет шрифта – чёрный, размер шрифта – 14. Текст работы печатается с абзацного отступа 1,25 см. Междустрочный интервал – 1,5. Дополнительные отступы до и после абзацев не применяются.

Несложные формулы должны быть набраны с использованием команды «Вставка→Символ». Сложные формулы должны быть набраны в редакторе MathType 6.0 Equation.

Отчёт по выполнению лабораторной работы должен содержать:

– название предмета, номер и название лабораторной работы;

– фамилию и инициалы автора, номер группы;

– фамилию и инициалы преподавателя;

– цель работы;

– перечень используемого оборудования;

– последовательность действий при проведении исследований;

– вывод о проделанной работе;

– ответы на контрольные вопросы;

– дату выполнения и личную подпись.

Результаты различных измерений необходимо представить в виде нескольких самостоятельных таблиц и графиков. Каждая таблица и каждый график должны иметь свой заголовок и исходные данные эксперимента.

При выполнении численных расчетов надо записать формулу определяемой величины, сделать соответственную численную подстановку и произвести вычисления.

## 6 Контрольные вопросы

1. Дайте определение абсолютной погрешности измерения.

2. Дайте определение относительной погрешности измерения.

3. Приведите основные причины возникновения динамических погрешностей АЦП.

4. Приведите структурную схему цифрового вольтметра.

5. Укажите, какие классы точности имеют вольтметры, выпускаемые промышленностью?

6. Дайте определение номинального значения величины, цены деления и основной приведенной погрешности прибора.

7. Объясните причину возникновения погрешности измерения при подключении вольтметра в измерительную цепь.

# **МИНОБРНАУКИ РОССИИ**

## Федеральное государственное бюджетное образовательное учреждение высшего образования «Юго-Западный государственный университет» (ЮЗГУ)

Кафедра космического приборостроения и систем связи

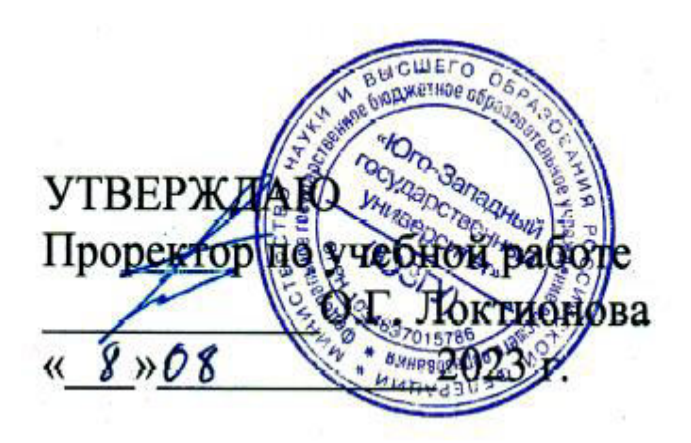

## **ИЗУЧЕНИЕ ОСОБЕННОСТЕЙ ИЗМЕРЕНИЯ ПЕРЕМЕННОГО НАПРЯЖЕНИЯ ЭЛЕКТРОННЫМИ ВОЛЬТМЕТРАМИ**

Методические указания по выполнению лабораторной работы для студентов, обучающихся по специальности 10.05.02 «Информационная безопасность телекоммуникационных систем» по дисциплине «Измерения в телекоммуникационных системах» Составители: Д.С. Коптев, В.Г. Довбня

#### Рецензент:

Доктор технических наук, старший научный сотрудник, заведующий кафедрой космического приборостроения и систем связи *В. Г. Андронов*

**Изучение особенностей измерения переменного напряжения электронными вольтметрами**: методические указания по выполнению лабораторной работы / Юго-Зап. гос. ун-т; сост.: Д.С. Коптев, В.Г. Довбня. – Курск, 2023. – 11 с.

Методические указания по выполнению лабораторной работы содержат все необходимые теоретические сведения для изучения особенностей измерения переменного напряжения электронными вольтметрами, а также требования к оформлению отчёта по выполнению лабораторной работы и список контрольных вопросов для самопроверки изучаемого материала.

Методические указания соответствуют учебному плану по специальности 10.05.02 «Информационная безопасность телекоммуникационных систем», а также рабочей программе дисциплины «Измерения в телекоммуникационных системах».

Предназначены для студентов, обучающихся по специальности 10.05.02 «Информационная безопасность телекоммуникационных систем» очной формы обучения.

Текст печатается в авторской редакции

Подписано в печать 08.08.2023. Формат 60х841/16. Усл. печ. л. 0,639. Уч.-изд. л. 0,578. Тираж 100 экз. Заказ 758. Бесплатно Юго-Западный государственный университет. 305040, г. Курск, ул. 50 лет Октября, 94.

### **1 Цель работы**

Изучить особенности измерения переменного напряжения электронными вольтметрами и получить практические навыки работы с измерительными приборами.

#### **2 Основные теоретические сведения**

В отличие от постоянного напряжения, переменное напряжение характеризуется несколькими параметрами, основными из которых являются амплитуда, частота, форма напряжения, скважность импульсных сигналов и т. д. Поэтому вольтметры переменного тока подразделяются по параметру, который необходимо замерить в конкретном случае. Наиболее распространёнными являются: *амплитудные вольтметры* (вольтметры пикового значения), вольтметры измеряющие *среднеквадратичное* (устаревшее наименование: действующее, эффективное) значение, вольтметры *средневыпрямленного значения.* 

При построении вольтметров переменного тока используется преобразование переменного напряжения в постоянное, соответствующее одному из его параметров. Применяются следующие преобразователи (детекторы): *амплитудные* (пиковые), *среднеквадратического* значения и *средневыпрямленного* значения. Структурная схема цифрового вольтметра переменного тока приведена на рисунке 1.

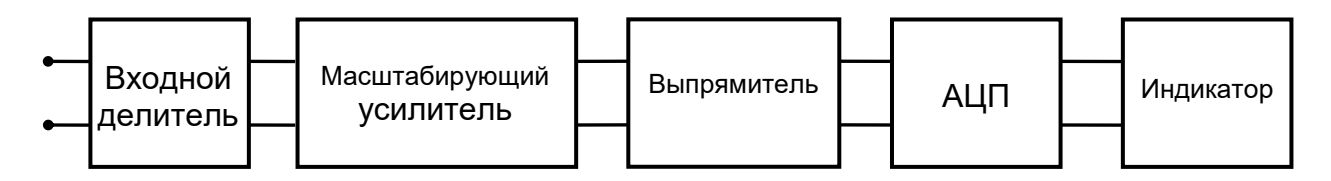

Рисунок 1 – Структурная схема цифрового вольтметра.

*Амплитудное значение* напряжения U<sup>m</sup> характеризует максимально возможное значение напряжения данной формы – максимальное отклонение от нуля (иногда называют пиковым).

*Среднеквадратичное значение* переменного напряжения равно значению постоянного напряжения, развивающего на активном сопротивлении такую же мощность, как и данное переменное

напряжение. Для синусоидальной формы напряжения среднеквадратичное значение в  $\sqrt{2}$  раз меньше  $U_m$ , т.е.

$$
U_q = \frac{1}{\sqrt{2}} U_M \approx 0.707 U_M
$$
  

$$
U_M = \sqrt{2} U_q \approx 1.414 U_q
$$

*Средневыпрямленное значение* Uср. в. – среднее за время измерения Т значение модуля напряжения:

$$
U_{\text{CB}} = \frac{1}{T} \int\limits_{0}^{T} |U(t)| dt
$$

Шкалы большинства вольтметров, измеряющих переменные напряжения, градуируют в среднеквадратических значениях синусоидального напряжения. Поэтому для получения амплитудного значения необходимо показания прибора умножить на 1,41.

Если на схеме или в тексте указывают числовое значение переменного напряжения (тока), не оговаривая его специально, то подразумевают действующее (среднеквадратичное) значение.

### **3 Лабораторное задание**

## **3.1 Исследование влияния формы измеряемого напряжения на показания электронных вольтметров**

Исследование провести для амплитудного (пикового) вольтметра и вольтметров среднеквадратического и средневыпрямленного значений при синусоидальной, треугольной и прямоугольной форме сигналов.

3.1.1 Собрать схему измерений. Схема измерений, изображена на рисунке 2.

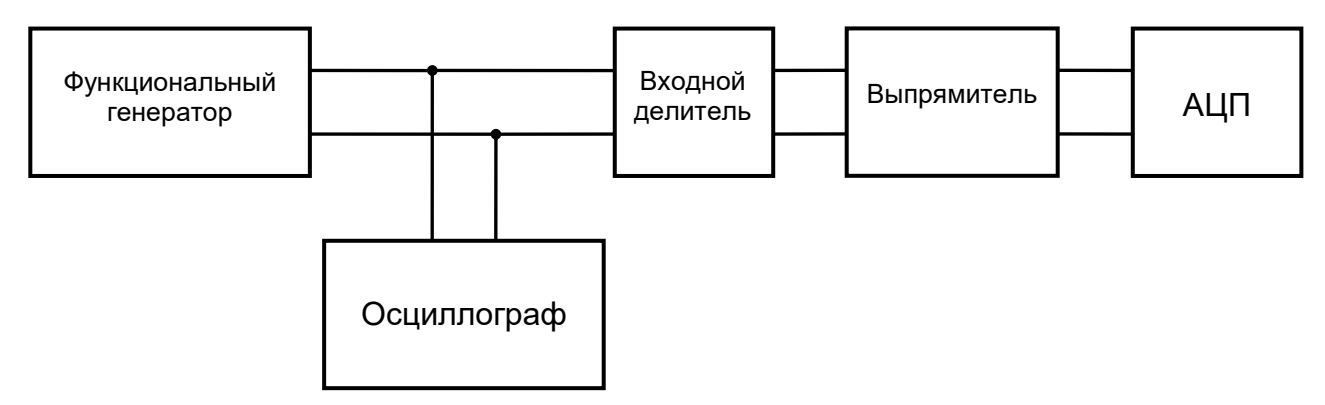

Рисунок 2 – Структурная схема измерений

Монтажная схема лабораторного стенда представлена на рисунке 3.

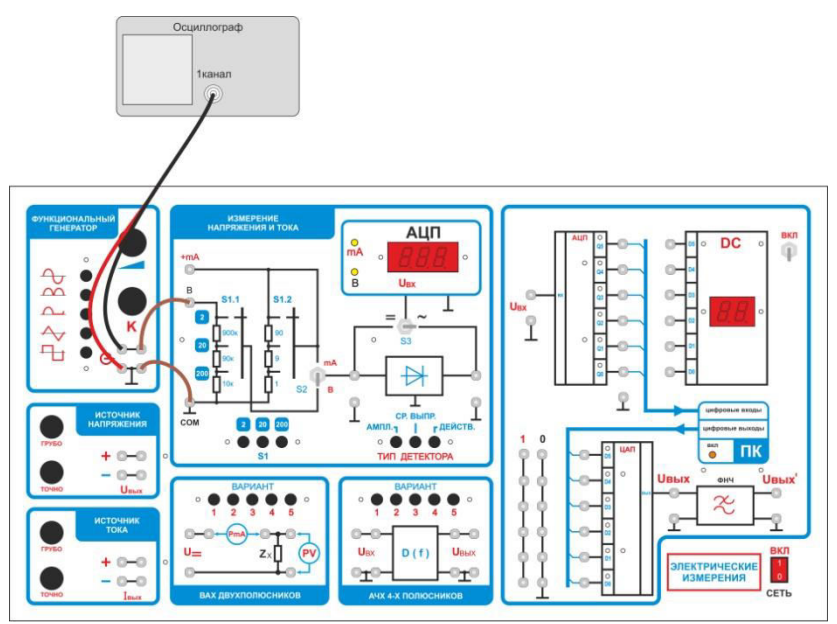

Рисунок 3 – Монтажная схема подключения измерительного прибора

3.1.2 Включить вольтметр в режим измерения переменных напряжений, для этого:

- переключатель S3 установить в положение «~»;

- переключатель пределов измерения S1 переключить на предел 20;

- переключатель выбора типа детектора – «АМПЛ.».

3.1.3 Включить функциональный генератор.

3.1.4 Включить осциллограф и подключить его к выходу генератора.

3.1.5 Подключить вход вольтметра (вход «В» и «СОМ») к источнику напряжения.

3.1.6 Установить на выходе функционального генератора сигнал *синусоидальной формы* амплитудой 5 В. Получить на экране осциллографа изображение измеряемого сигнала.

3.1.7 Поочередно подключить (нажатием соответствующей кнопки выбора типа детектора) все три типа детекторов:

- амплитудного значения;

- средневыпрямленного значения;

- действующего значения.

Записать в таблицу 1 показания АЦП.

3.1.8 Установить на выходе генератора *импульсный сигнал треугольной формы* амплитудой 5В (равной размаху синусоидального сигнала, установленному в п. 3.1.6.). Изменяя поочередно тип подключаемых детекторов, занести в таблицу 1 показания АЦП (повторить п. 3.1.7.).

3.1.9 Установить выходе генератора импульсный сигнал на прямоугольной формы амплитудой, равной размаху осциллограммы, установленному в предыдущих пунктах. Измерить напряжение тремя вольтметрами при коэффициентах заполнения К=0.25; К=0.5; К=0.75 записать показания в соответствующие столбцы таблицы 1.

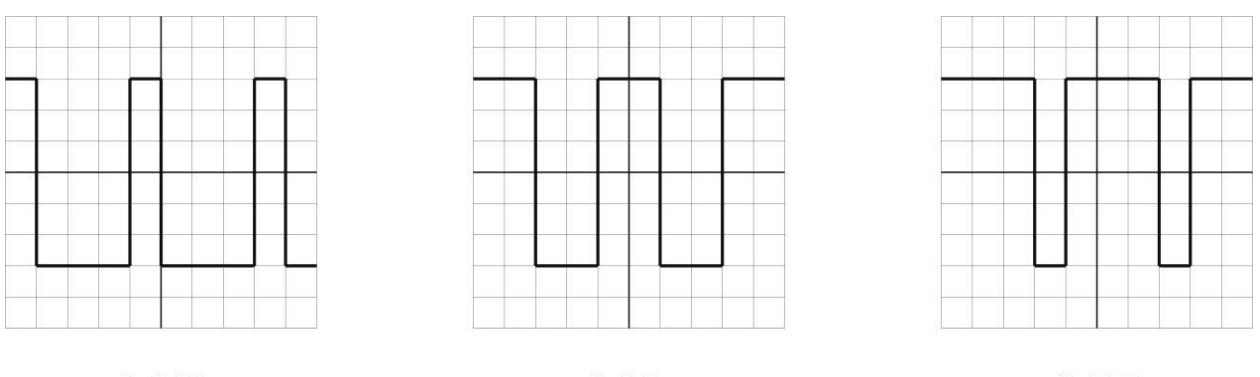

 $K = 0.5$  $K = 0.25$  $K=0.75$ Рисунок 4 - Форма сигналов для различных значений коэффициента заполнения

Таблица 1 - Результаты измерения напряжений сигналов различной формы

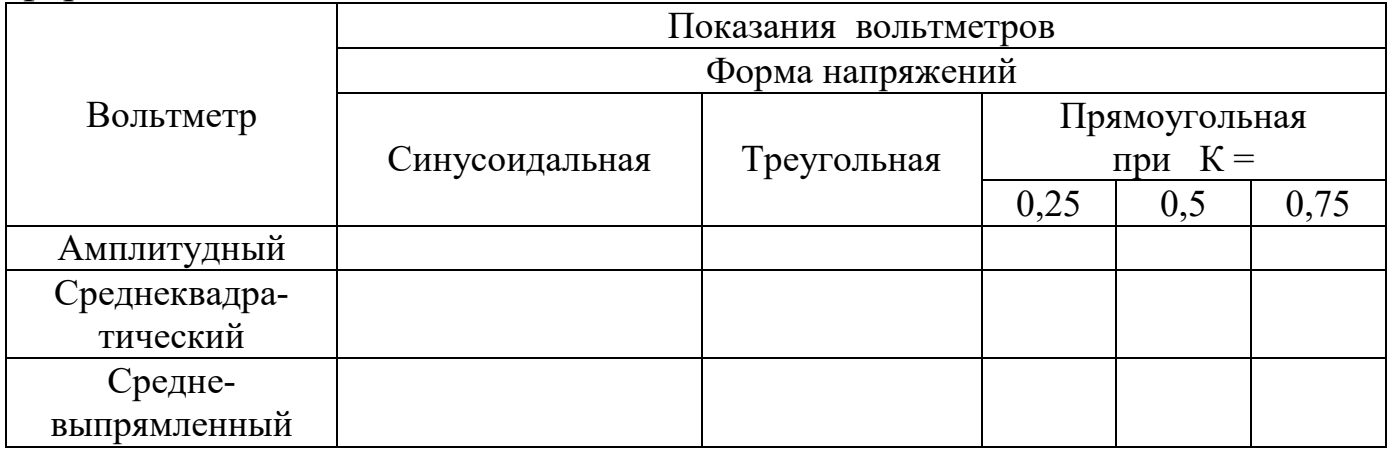

3.1.10 Рассчитать значения амплитуд измеряемых сигналов и занести полученные результаты в таблицу 2.

Для расчета использовать соотношения приведенные в таблице 3.

Таблица 2 - Результаты расчета амплитуд сигналов различной формы

| Вольтметр     | Расчет амплитуд  |             |               |     |      |  |  |  |
|---------------|------------------|-------------|---------------|-----|------|--|--|--|
|               | Форма напряжений |             |               |     |      |  |  |  |
|               |                  |             | Прямоугольная |     |      |  |  |  |
|               | Синусоидальная   | Треугольная | при $K =$     |     |      |  |  |  |
|               |                  |             | 0,25          | 0,5 | 0,75 |  |  |  |
| Амплитудный   |                  |             |               |     |      |  |  |  |
| Среднеквадра- |                  |             |               |     |      |  |  |  |
| тический      |                  |             |               |     |      |  |  |  |
| Средне        |                  |             |               |     |      |  |  |  |
| выпрямленный  |                  |             |               |     |      |  |  |  |

Таблица 3 - Количественные соотношения между различными значениями ряда распространенных сигналов

|                          | Параметры сигнала                                                                                    |                                                     |                                                                                                    |                                         |                                        |  |  |  |  |
|--------------------------|----------------------------------------------------------------------------------------------------|-----------------------------------------------------|----------------------------------------------------------------------------------------------------|-----------------------------------------|----------------------------------------|--|--|--|--|
| Форма                    | ампли                                                                                                | средневыпрямле<br>нное значение                     | среднеквадратиче<br>ское значение                                                                                                    | коэффици<br>ент формы                   | коэффици<br>eHT                        |  |  |  |  |
| сигнала<br>туда<br>$u_m$ |                                                                                                    | $u_{\rm cp.b.}$<br>$=\frac{1}{T}\int  u_{x} dt$     | $u = \left  \frac{1}{T} \int_{0}^{T} u_x^2 dt \right $                                                                                                    | $K_{\Phi} = \frac{1}{u_{\text{cp.B.}}}$ | амплитуд<br>Ы<br>$K_a = \frac{u_m}{u}$ |  |  |  |  |
|                          |                                                                                                    | $\frac{u_m^+}{u_m^-}$ $\frac{2}{\pi}u_m = 0.637u_m$ | $0.707u_m$                                                                                                    | $0.707u_m$<br>$0.637u_m$<br>$= 1.11$    | $u_m$<br>$0.707u_m$<br>$= 1.414$       |  |  |  |  |
|                          | $u_m^+$<br>= $u_m^-$                                                                                 | $u_m$                                               | $u_m$                                                                                                    | 1                                       | 1                                      |  |  |  |  |
| $D = T/t$<br>$k = 1/D$   | $u_m^+$<br>$= u_{m1}$<br>$u_m^-$<br>$=-u_{m2}$<br>$u_m^+$<br>$+u_m^-$<br>$=$ $\frac{u_{m-}}{u_{m-}}$ |                                                     | $\frac{2\frac{(D-1)}{D^2}u_{m-m}}{2k(1-k)u_{m-m}}\sqrt{\frac{\frac{1}{D}(1-\frac{1}{D})u_{m-m}}{\frac{H\prod_{i=1}^{M}\left(\frac{1}{D}\right)u_{m-n}}}\frac{1}{2\sqrt{k(1-k)}}$<br>$\sqrt{k(1-k)}u_{m-m}$ |                                         | $\sqrt{D-1}$<br>$\boxed{1-k}$          |  |  |  |  |
| $U_m^*$                  |                                                                                                    |                                                     | $\left  \begin{array}{c} u_m^+ \\ u_m^- \end{array} \right $ $\left  \begin{array}{c} u_m^+ \\ 2 \end{array} \right  = 0.5 u_m$ $\left  \frac{1}{\sqrt{3}} u_m = 0.577 u_m \right $                        | $0.577u_m$<br>$0.5u_m$<br>$= 1.155$     | $u_m$<br>$0.577u_m$<br>$= 1.733$       |  |  |  |  |

3.1.11 Оценить соотношение расчетных и измеренных данных, сформулировать выводы.

## **3.2 Определение погрешности электронного вольтметра в диапазоне частот от 20 Гц до 1 МГц**

3.2.1 Собрать схему измерения, согласно рисунку 5, подключить генератор измерительных сигналов, в соответствии с рисунком 6.

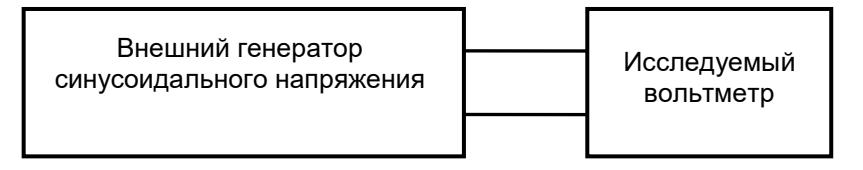

 Рисунок 5 – Структурная схема измерения погрешности вольтметра.

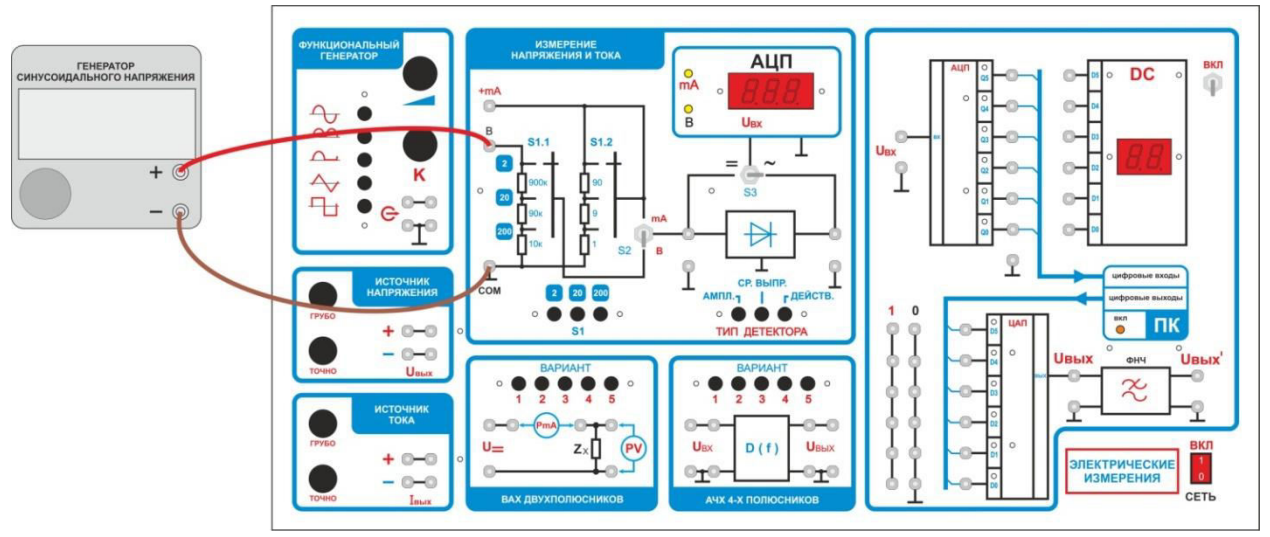

Рисунок 6 – Монтажная схема подключения генератора напряжения

3.2.2 Генератор включить в режим синусоидального сигнала. Установить на выходе генератора напряжение  $U_{\text{ref}} = 1B$ .

3.2.3 Установить предел измерения исследуемого вольтметра «2В». Меняя частоту генератора в диапазоне 20Гц – 1МГц, занести показания вольтметра в таблицу 4.

3.2.4 Рассчитать абсолютную погрешность по формуле:

$$
\Delta = |U_{\text{H3M}} - U_{\text{refl}}|
$$

где:  $U_{H3M}$  – измеренное значение напряжения,  $U_{T2H}$  – напряжение на выходе генератора.

3.2.5 Рассчитать относительную погрешность по формуле:

$$
\delta = \Delta / \ U_{\rm reh}
$$

где:  $\Delta$  – абсолютная погрешность измерения,  $U_{\text{ref}}$  – напряжение на выходе генератора.

3.2.6 Полученные значения погрешностей внести в соответствующие ячейки таблицы 4.

| f,                              | $U_{\mbox{\tiny\rm I} \mbox{\tiny\rm I} \mbox{\tiny\rm SM}},$ B | абсолютная<br>погрешность, Д, В | относительная<br>погрешность, $\delta$ |
|---------------------------------|-----------------------------------------------------------------|---------------------------------|----------------------------------------|
| $20\,\Gamma$ ц                  |                                                                 |                                 |                                        |
| $50\,\Gamma\rm{H}$              |                                                                 |                                 |                                        |
| $100$ Гц                        |                                                                 |                                 |                                        |
| $500$ Гц                        |                                                                 |                                 |                                        |
| $1~\mathrm{k}\Gamma\mathrm{u}$  |                                                                 |                                 |                                        |
| $2$ к $\Gamma$ ц                |                                                                 |                                 |                                        |
| $5$ к $\Gamma$ ц                |                                                                 |                                 |                                        |
| $10~\text{к} \Gamma \text{ц}$   |                                                                 |                                 |                                        |
| $20~\mathrm{k}\Gamma\mathrm{u}$ |                                                                 |                                 |                                        |
| $50$ к $\Gamma$ ц               |                                                                 |                                 |                                        |
| $100$ кГц                       |                                                                 |                                 |                                        |
| $200~\text{к} \Gamma \text{ц}$  |                                                                 |                                 |                                        |
| $500$ кГц                       |                                                                 |                                 |                                        |
| $1$ МГц                         |                                                                 |                                 |                                        |

Таблица 4 – Измеренные показания и погрешности вольтметра

3.2.7 По результатам измерений построить амплитудно-частотную характеристику (АЧХ) вольтметра. На характеристике обозначить рабочий диапазон частот.

#### **4 Требования к оформлению отчёта**

Отчёт должен быть оформлен с помощью редактора MS Word, версии 97 и выше  $(doc, .rtf)$ .

Параметры страницы:

- верхнее поле – 2 см;

- нижнее поле  $-2$  см;

- левое поле  $-2$  см;

- правое поле  $-1$  см;

- переплет – 0 см;

- размер бумаги А4;

- различать колонтитулы первой страницы.

Шрифт текста: Times New Roman, 14 пунктов, через 1,5 интервала, выравнивание по ширине, первая строка с отступом 1,25 см. Номер страницы внизу, справа, 14 пунктов.

Несложные формулы должны быть набраны с клавиатуры и с использованием команды «Вставка→Символ». Сложные формулы должны быть набраны в редакторе MathType 6.0 Equation.

Отчёт по выполнению лабораторной работы должен содержать:

- название предмета, номер и название лабораторной работы;

- фамилию и инициалы автора, номер группы;

- фамилию и инициалы преподавателя;

- цель работы;

- перечень используемого оборудования;

- последовательность действий при проведении исследований;

- вывод о проделанной работе;

- ответы на контрольные вопросы;

- дату выполнения и личную подпись.

Результаты различных измерений необходимо представить в виде нескольких самостоятельных таблиц и графиков. Каждая таблица и каждый график должны иметь свой заголовок и исходные данные эксперимента.

При выполнении численных расчетов надо записать формулу определяемой величины, сделать соответственную численную подстановку и произвести вычисления.

## **5 Контрольные вопросы**

1. Дайте определение амплитудного значения переменного напряжения.

2. Дайте определение среднеквадратического значения переменного напряжения.

3. Дайте определение средневыпрямленного значения переменного напряжения.

4. Дайте определение коэффициента формы переменного напряжения.

5. Дайте определение коэффициента амплитуды переменного напряжения.

# **МИНОБРНАУКИ РОССИИ**

## Федеральное государственное бюджетное образовательное учреждение высшего образования «Юго-Западный государственный университет» (ЮЗГУ)

Кафедра космического приборостроения и систем связи

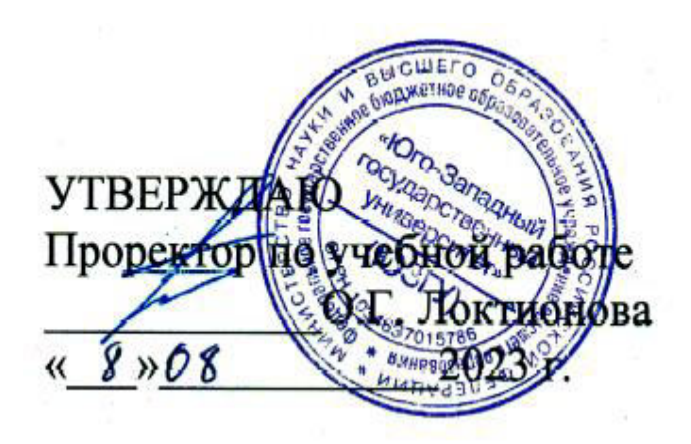

## **ИЗУЧЕНИЕ МЕТОДОВ ИЗМЕРЕНИЯ ВОЛЬТ – АМПЕРНЫХ ХАРАКТЕРИСТИК ДВУХПОЛЮСНИКОВ**

Методические указания по выполнению лабораторной работы для студентов, обучающихся по специальности 10.05.02 «Информационная безопасность телекоммуникационных систем» по дисциплине «Измерения в телекоммуникационных системах» Составители: Д.С. Коптев, В.Г. Довбня

#### Рецензент:

Доктор технических наук, старший научный сотрудник, заведующий кафедрой космического приборостроения и систем связи *В. Г. Андронов*

**Изучение методов измерения вольт – амперных характеристик двухполюсников**: методические указания по выполнению лабораторной работы / Юго-Зап. гос. ун-т; сост.: Д.С. Коптев, В.Г. Довбня. – Курск, 2023.  $-10$  c.

Методические указания по выполнению лабораторной работы содержат все необходимые теоретические сведения для изучения методов измерения вольт-амперных характеристик двухполюсников, а также требования к оформлению отчёта по выполнению лабораторной работы и список контрольных вопросов для самопроверки изучаемого материала.

Методические указания соответствуют учебному плану по специальности 10.05.02 «Информационная безопасность телекоммуникационных систем», а также рабочей программе дисциплины «Измерения в телекоммуникационных системах».

Предназначены для студентов, обучающихся по специальности 10.05.02 «Информационная безопасность телекоммуникационных систем» очной формы обучения.

Текст печатается в авторской редакции

Подписано в печать 08.08.2023. Формат 60х841/16. Усл. печ. л. 0,58. Уч.-изд. л. 0,53. Тираж 100 экз. Заказ 759. Бесплатно Юго-Западный государственный университет. 305040, г. Курск, ул. 50 лет Октября, 94.

#### **1 Цель работы**

Изучить методы измерения вольт-амперных характеристик двухполюсников. Получить навыки в построении вольт-амперных характеристик по имеющимся данным. Получить навыки в измерении напряжений и токов.

#### **2 Краткие теоретические сведения**

*Вольт-амперная характеристика (ВАХ)* – график зависимости тока через двухполюсник от напряжения на этом двухполюснике. Для линейных элементов ВАХ представляет собой прямую линию, представленную на рисунке1. ВАХ нелинейных элементов снимают при исследовании полупроводниковых двухполюсников (например: диодов, варисторов, и т.д.).

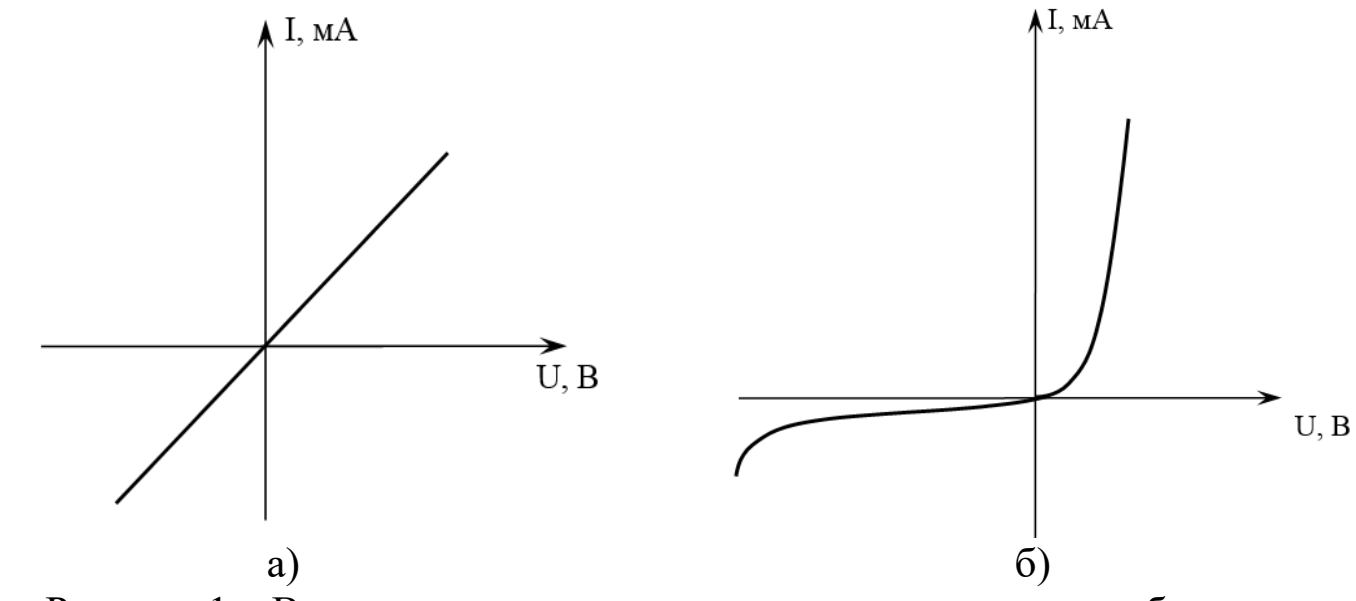

Рисунок 1 – Вольт-амперная характеристика: а – резистора, б – диода

В данной лабораторной работе для проведения измерений используется функциональная зона лабораторного стенда «Исследование ВАХ 2-х полюсников». Вольт-амперные характеристики двухполюсников снимаются методом вольтметра и амперметра. В качестве амперметра используется комбинированный прибор в режиме измерения токов, а в качестве вольтметра – встроенный вольтметр постоянного тока. Ток через двухполюсник измеряется внешним мультиметром, включенным в режим миллиамперметра. Напряжение на двухполюснике измеряется встроенным вольтметром.

#### **3 Домашнее задание**

3.1 Изучите по конспекту лекций и литературе разделы о электронных средствах измерений, универсальных, импульсных и селективных вольтметрах, а также о вольт-амперных характеристиках диодов и конструктивных особенностях плоскостных и точечных приборов:

– Метрология и радиоизмерения: учебник / И. В. Лютиков, А. Н. Фомин, В. А. Леусенко и др.; под общ. ред. Д. С. Викторова; Сибирский федеральный университет. – Красноярск: Сибирский федеральный университет (СФУ), 2016. – 508 с.: ил., табл., схем. – Режим доступа: – URL: [https://biblioclub.ru/index.php?page=book&id=497346.](https://biblioclub.ru/index.php?page=book&id=497346)

3.2 Приведите в рабочих тетрадях основные виды вольт-амперных характеристик диодов и стабилитронов.

## **4 Лабораторное задание 4.1 Снятие прямой ветви ВАХ исследуемого двухполюсника**

Исследуемые устройства:

– двухполюсники, имеющиеся в составе лабораторного стенда. Вспомогательные приборы:

– вольтметр постоянного тока лабораторного стенда;

– мультиметр М-890;

– источник постоянного напряжения лабораторного стенда.

Собрать схему измерений рисунок 2.

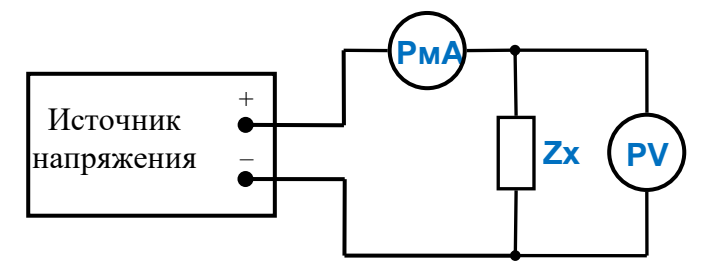

Рисунок 2 – Структурная схема измерительного эксперимента

где PmA – миллиамперметр, Zx – исследуемый двухполюсник, PV – вольтметр в установке.

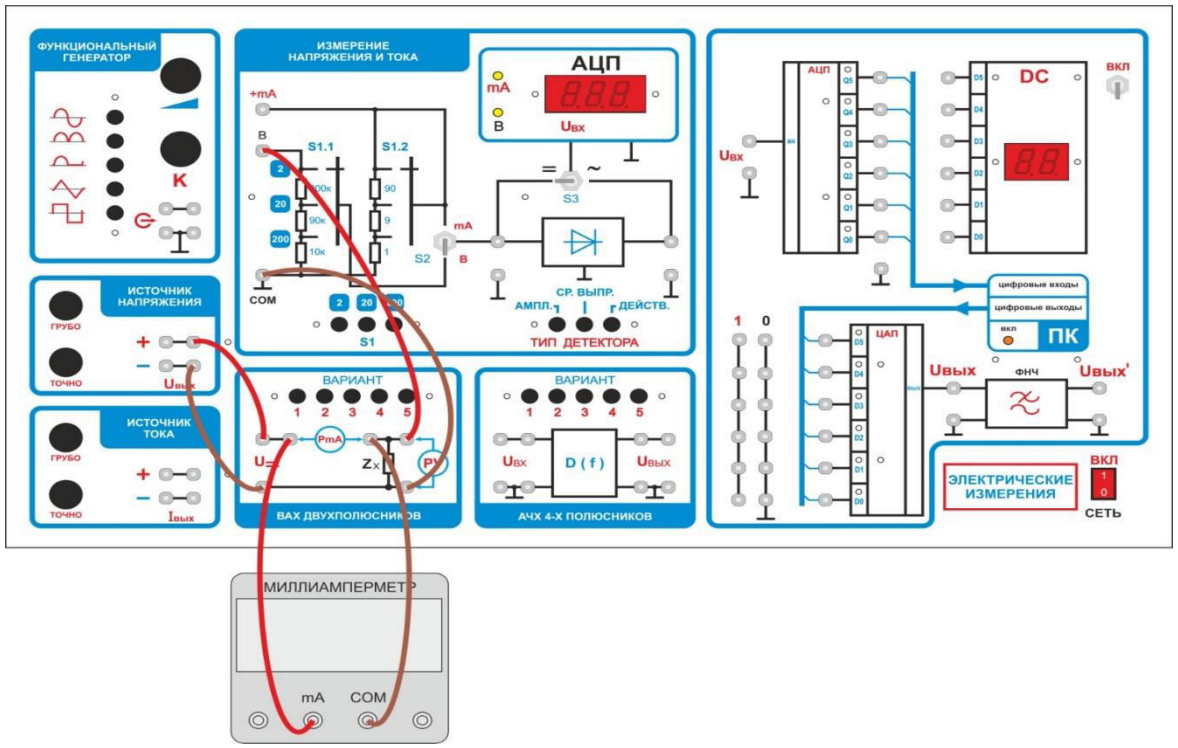

Рисунок 3 – Монтажная схема измерительного эксперимента

В качестве вольтметра PV используется вольтметр установки, расположенный в зоне «измерение напряжения и тока». В качестве миллиамперметра PA используется миллиамперметр мультиметра М-890.

Переключить встроенный вольтметр в режим измерения постоянных напряжений:

– переключатель S1 установите в положение «2»;

– тумблер S2 в положение «В»;

– тумблер S3 в положение «=»;

Мультиметр М-890 переключите на измерение постоянного тока предел 20мА.

Подключить в схему измерений, расположенную в зоне «ВАХ двухполюсников», миллиамперметр М-890 (в гнёзда PmA).

Подключить в схему измерений, расположенную в зоне «ВАХ двухполюсников», вольтметр установки (в гнёзда PV).

Нажатием кнопки переключателя вариантов, выбрать исследуемый двухполюсник.

Подключить схему измерений к источнику напряжения. Повернуть ручки регулировки напряжения влево до упора.

Включить установку в сеть.

4.1.1 Увеличивая напряжения источника напряжения и замеряя напряжение на исследуемом двухполюснике и ток через него, заполнить

таблицу 1. Получить данные для построения вольт-амперных характеристик двухполюсников.

Повторить измерения п.4.1.1 для остальных вариантов исследуемых двухполюсников. Заполнить таблицы измерений для других вариантов.

Данные для построения вольт-амперной характеристики двухполюсника.

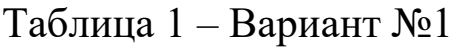

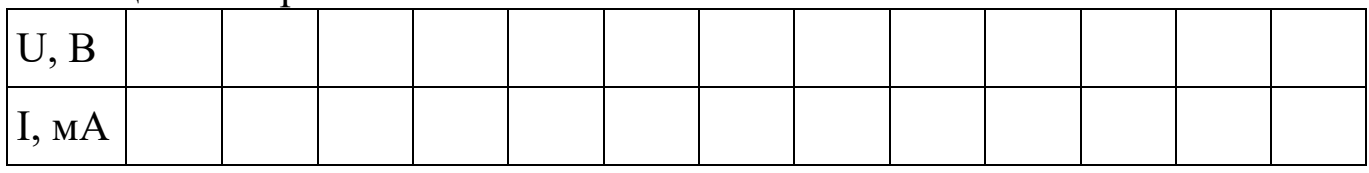

## Таблица 2 – Вариант №2

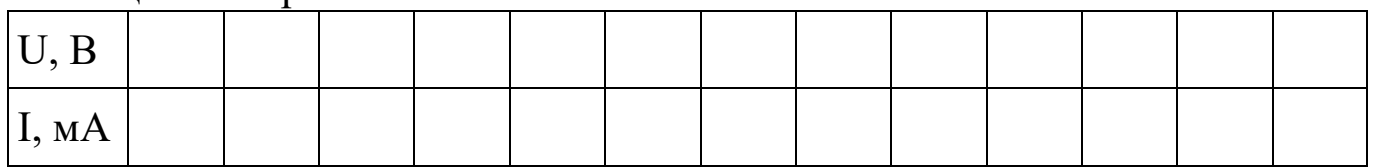

### Таблица 3 – Вариант №3

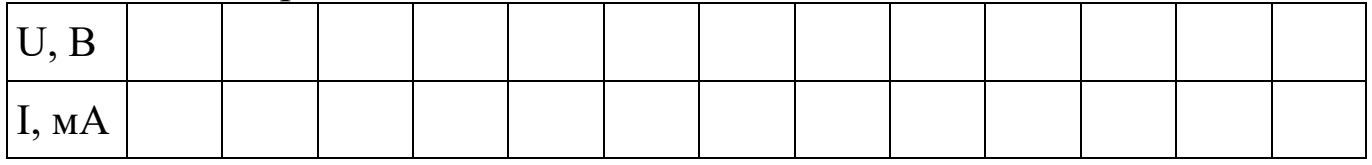

#### Таблица 4 – вариант №4

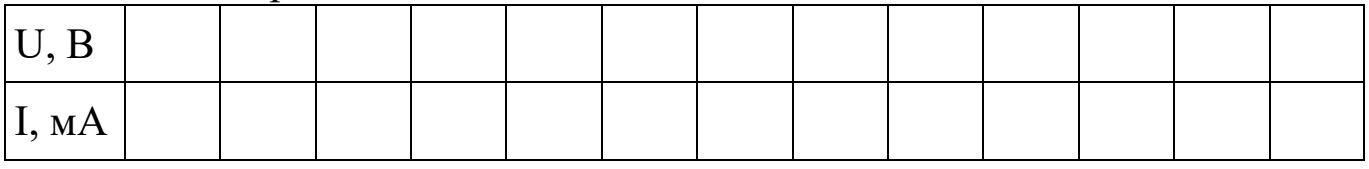

#### Таблица 5 – Вариант №5

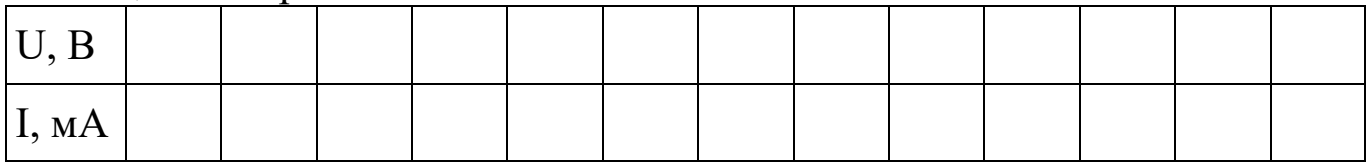

Указание. Для повышения точности снятия вольт-амперной характеристики в точках перегиба (там, где наблюдается быстрое изменение тока), точки измерений желательно выбирать чаще, чем обычно.

4.1.2 Используя полученные данные, построить графики вольт-амперных характеристик исследуемых устройств. Сделать выводы о том, какое устройство исследовалось.

## 4.2 Снятие обратной ветви ВАХ исследуемого двухполюсника

4.2.1 Собрать схему измерений рисунок 4. От предыдущей схемы измерений отличается только изменением полярности подключения источника напряжения.

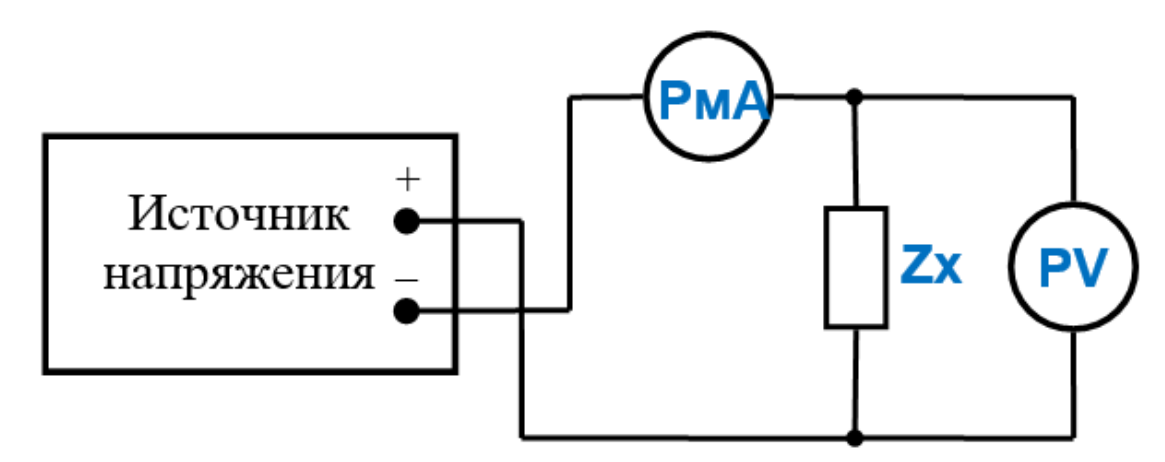

Рисунок 4 - Структурная схема измерительного эксперимента

где PmA - миллиамперметр, Zx - исследуемый двухполюсник, PV - вольтметр в установке.

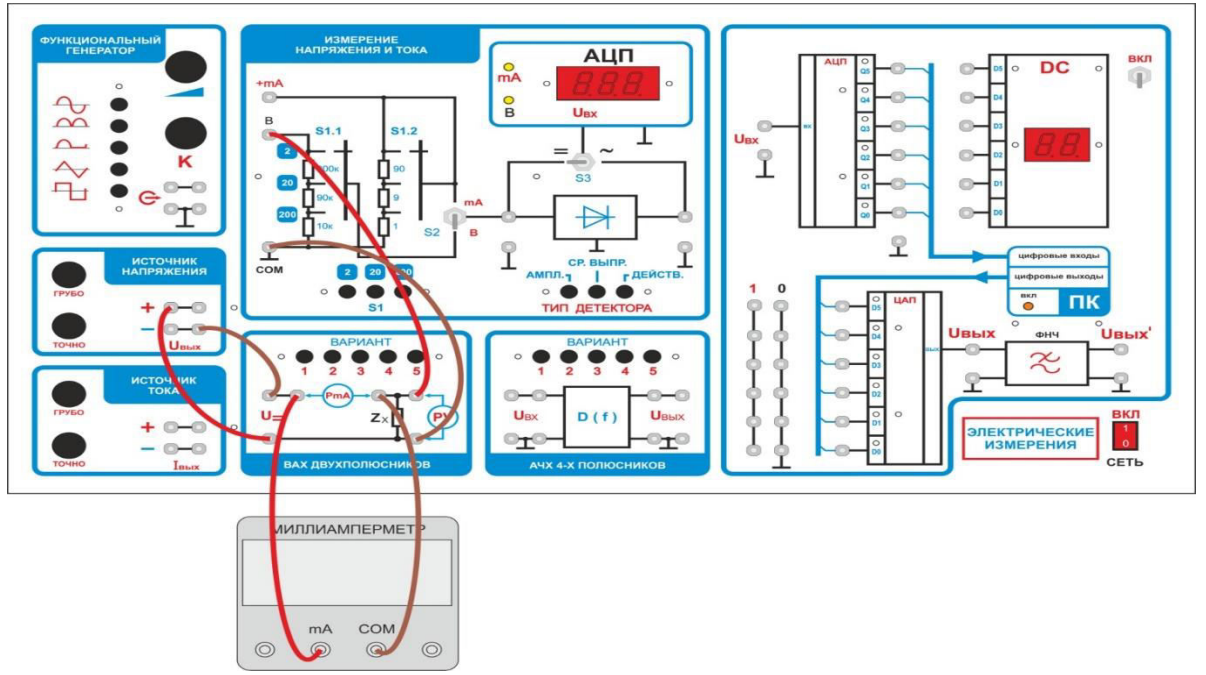

Рисунок 5 - Монтажная схема измерительного эксперимента

4.2.2 Провести измерения обратной ветви ВАХ исследуемых двухполюсников.

Данные для построения обратной ветви вольт – амперной характеристики двухполюсника.

#### Таблица 6 – Вариант №1

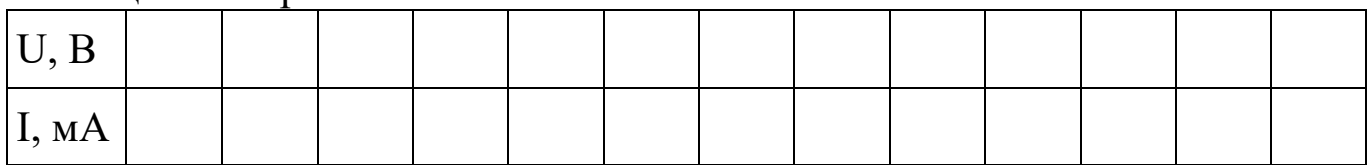

#### Таблица 7 – Вариант №2

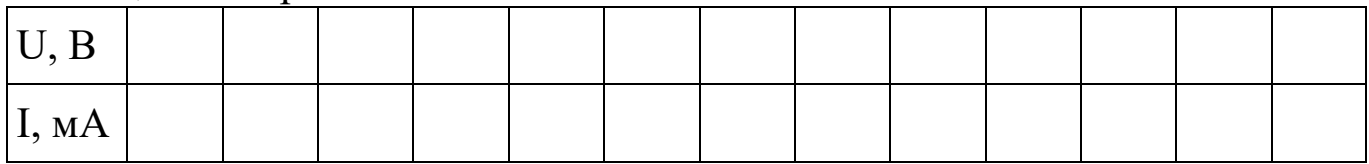

### Таблица 8 – Вариант №3

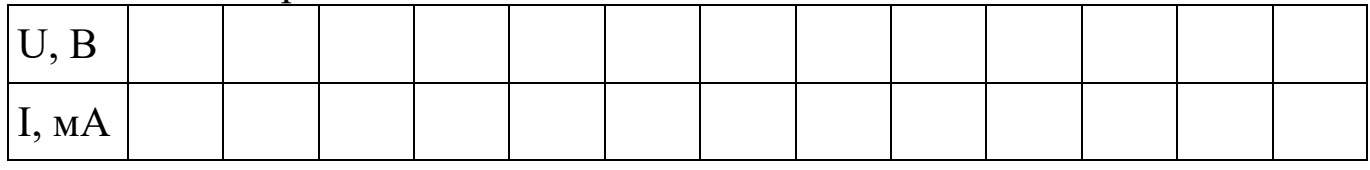

#### Таблица 9 – Вариант №4

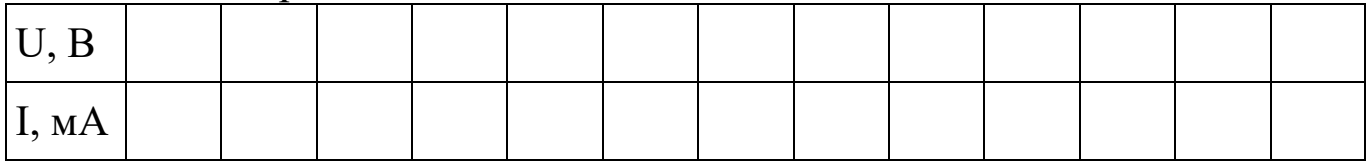

#### Таблица 10 – Вариант №5

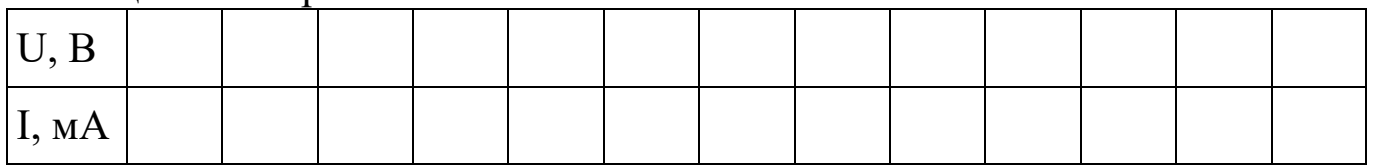

4.2.3 Используя полученные данные, построить графики обратной ветви вольт-амперных характеристик исследуемых устройств. Сделать выводы о том, какое устройство исследовалось.

#### **5 Требования к оформлению отчёта**

Отчёт набирается компьютере в формате .doc или .rtf и печатается на одной стороне листа белой бумаги формата А4 (210×297).

Размеры полей:

– верхнее поле  $-2$  см;

– нижнее поле  $-2$  см;

– левое поле – 3 см;

– правое поле – 1,5 см;

– переплет – 0 см.

Выравнивание текста – по ширине. Шрифт – Times New Roman. Цвет шрифта – чёрный, размер шрифта – 14. Текст работы печатается с абзацного отступа 1,25 см. Междустрочный интервал – 1,5. Дополнительные отступы до и после абзацев не применяются.

Несложные формулы должны быть набраны с использованием команды «Вставка→Символ». Сложные формулы должны быть набраны в редакторе MathType 6.0 Equation.

Отчёт по выполнению лабораторной работы должен содержать:

– название предмета, номер и название лабораторной работы;

– фамилию и инициалы автора, номер группы;

– фамилию и инициалы преподавателя;

– цель работы;

– перечень используемого оборудования;

– последовательность действий при проведении исследований;

– вывод о проделанной работе;

– ответы на контрольные вопросы;

– дату выполнения и личную подпись.

Результаты различных измерений необходимо представить в виде нескольких самостоятельных таблиц и графиков. Каждая таблица и каждый график должны иметь свой заголовок и исходные данные эксперимента.

При выполнении численных расчетов надо записать формулу определяемой величины, сделать соответственную численную подстановку и произвести вычисления.

## **6 Контрольные вопросы**

1. Дайте определение и приведите основные свойства электроннодырочного перехода.

2. Опишите причины возникновения диффузионного тока в области p – n перехода.

3. Чем определяется величина потенциального барьера на p – n переходе?

4. Какое явление вызывает обратный ток p – n перехода?

5. Дайте определение вольт-амперной характеристики двухполюсника.

6. Приведите виды вольт-амперных характеристик диода, стабилитрона, туннельного диода и фотдиода.

# **МИНОБРНАУКИ РОССИИ**

## Федеральное государственное бюджетное образовательное учреждение высшего образования «Юго-Западный государственный университет» (ЮЗГУ)

Кафедра космического приборостроения и систем связи

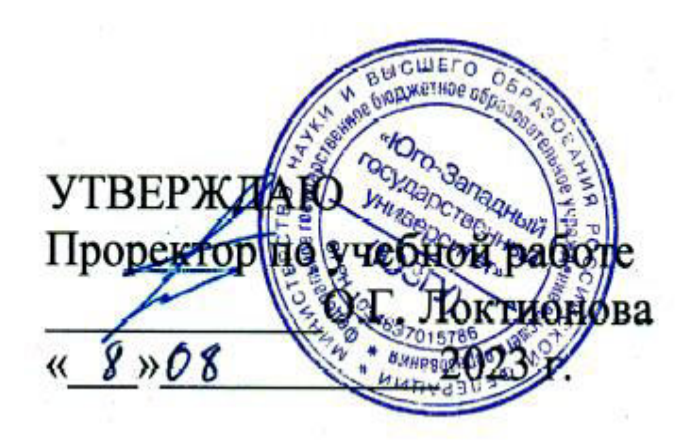

## **ИЗУЧЕНИЕ МЕТОДОВ ИЗМЕРЕНИЯ АМПЛИТУДНО-ЧАСТОТНЫХ ХАРАКТЕРИСТИК УСИЛИТЕЛЕЙ**

Методические указания по выполнению лабораторной работы для студентов, обучающихся по специальности 10.05.02 «Информационная безопасность телекоммуникационных систем» по дисциплине «Измерения в телекоммуникационных системах» Составители: Д.С. Коптев, В.Г. Довбня

#### Рецензент:

Доктор технических наук, старший научный сотрудник, заведующий кафедрой космического приборостроения и систем связи *В. Г. Андронов*

**Изучение методов измерения амплитудно-частотных характеристик усилителей**: методические указания по выполнению лабораторной работы / Юго-Зап. гос. ун-т; сост.: Д.С. Коптев, В.Г. Довбня. – Курск, 2023.  $-8$  c.

Методические указания по выполнению лабораторной работы содержат все необходимые теоретические сведения для изучения методов измерения амплитудно-частотных характеристик усилителей, а также требования к оформлению отчёта по выполнению лабораторной работы и список контрольных вопросов для самопроверки изучаемого материала.

Методические указания соответствуют учебному плану по специальности 10.05.02 «Информационная безопасность телекоммуникационных систем», а также рабочей программе дисциплины «Измерения в телекоммуникационных системах».

Предназначены для студентов, обучающихся по специальности 10.05.02 «Информационная безопасность телекоммуникационных систем» очной формы обучения.

Текст печатается в авторской редакции

Подписано в печать 08.08.2023. Формат 60х841/16. Усл. печ. л. 0,465. Уч.-изд. л. 0,42. Тираж 100 экз. Заказ 760. Бесплатно Юго-Западный государственный университет. 305040, г. Курск, ул. 50 лет Октября, 94.

#### 1 Цель работы

Изучить методы измерения амплитудно-частотных характеристик усилителей. Получить навыки работы с измерительными приборами. Закрепить знания, полученные в предыдущей работе при измерении переменных напряжений.

#### 2 Краткие теоретические сведения

Амплитудно-частотная характеристика (АЧХ) - зависимость амплитуды сигнала на выходе устройства от частоты при неизменном уровне входного гармонического сигнала. Амплитудно-частотная характеристика показывает, как передаются его отдельные гармонические составляющие, и позволяет оценить искажения его спектра.

АЧХ показывает, во сколько раз амплитуда сигнала на выходе системы отличается от амплитуды входного сигнала во всём частотном диапазоне измерений.

На графике АЧХ по оси абсцисс откладывается частота, а по оси ординат уровень выходного сигнала относительно входного сигнала. Поскольку отношение напряжения сигнала на выходе усилителя к напряжению сигнала, подаваемому на его вход, называется коэффициентом усиления напряжения, то по оси ординат откладываются значения коэффициента усиления напряжения на соответствующих частотах. Обычно для частоты используется логарифмический масштаб, так как исследуемый диапазон частот может изменяться в достаточно широких пределах (от единиц до миллионов Гц).

На рисунке 1 представлен пример построения АЧХ трех четырехпо-ЛЮСНИКОВ.

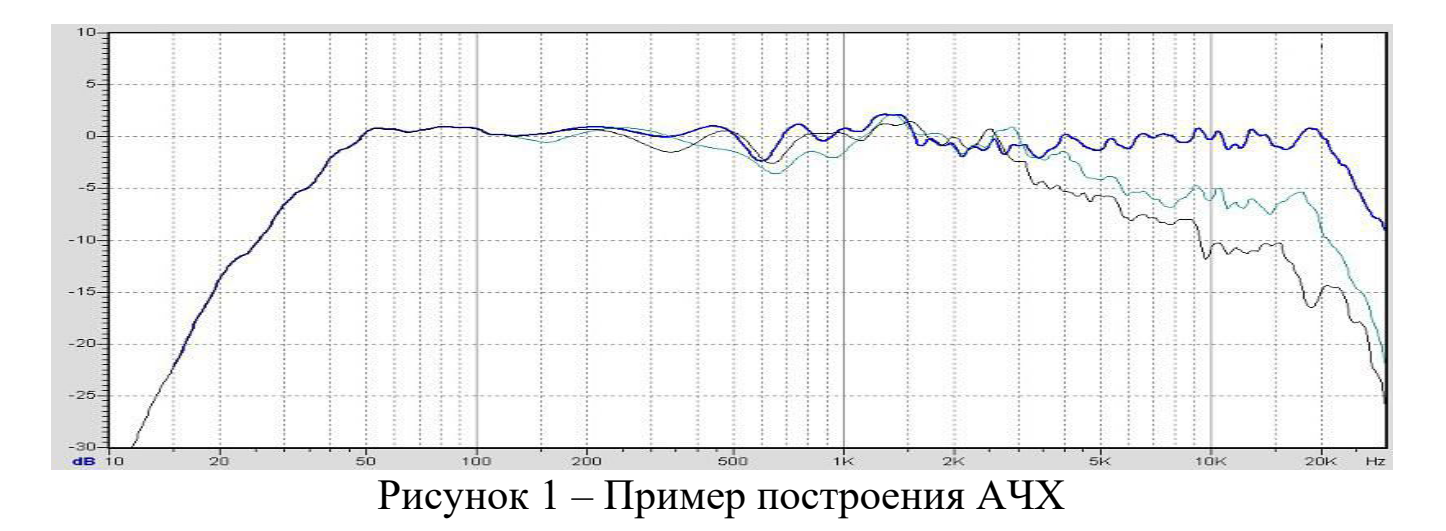

*Полоса пропускания* – диапазон частот, в пределах которого амплитудно-частотная характеристика устройства достаточно равномерна для того, чтобы обеспечить передачу сигнала без существенного искажения его формы. В полосе пропускания сосредоточена основная энергия сигнала (не менее 90%). Внешний вид графика частотной зависимости коэффициента усиления четырехполюсника представлен на рисунке 2. В реальном усилителе рост коэффициента усиления будет продолжаться до тех пор, пока он не станет равным значению К(0) на постоянном напряжении.

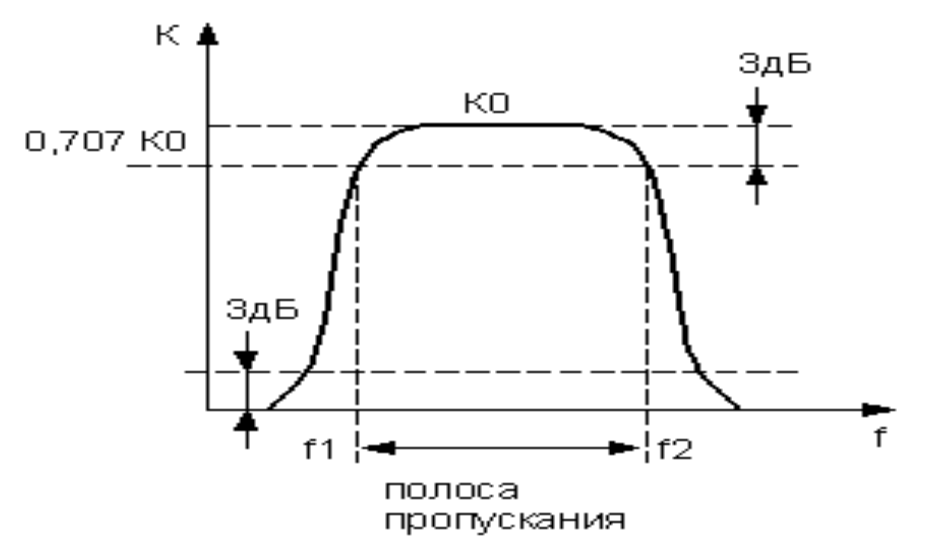

Рисунок 2 – График частотной зависимости коэффициента усиления

Основные параметры, которые характеризуют полосу пропускания частот – это ширина полосы пропускания и неравномерность АЧХ в пределах полосы.

*Ширина полосы пропускания* - полоса частот, в пределах которой неравномерность частотной характеристики не превышает заданной.

Ширина полосы обычно определяется как разность верхней и нижней граничных частот участка АЧХ, на котором амплитуда колебаний равняется  $\frac{1}{\sqrt{2}}$ √2 (или $\frac{1}{2}$ 2 для мощности) от максимальной. Этот уровень приблизительно соответствует −3 дБ.

*Неравномерность АЧХ* – отношение наибольшего и наименьшего значений напряжения на выходе в заданном диапазоне частот, выраженное в децибелах.

### **3 Домашнее задание**

3.1 Изучите по конспекту лекций и литературе разделы о электронных средствах измерений, универсальных, импульсных и селективных усилителях, а также о способах измерения амплитудно-частотных характеристик четырехполюсников:

– Метрология и радиоизмерения: учебник / И. В. Лютиков, А. Н. Фомин, В. А. Леусенко и др.; под общ. ред. Д. С. Викторова; Сибирский федеральный университет. – Красноярск: Сибирский федеральный университет (СФУ), 2016. – 508 с.: ил., табл., схем. – Режим доступа: – URL: [https://biblioclub.ru/index.php?page=book&id=497346.](https://biblioclub.ru/index.php?page=book&id=497346)

3.2 Приведите в рабочих тетрадях основные виды амплитудно-частотных характеристик усилителей.

### **4 Лабораторное задание**

4.1 Исследовать частотные параметры усилителя, и получить данные для построения АЧХ исследуемого усилителя напряжения.

Исследуемые устройства:

– усилитель, имеющийся в составе лабораторного стенда.

Вспомогательные приборы:

– вольтметр постоянного тока лабораторного стенда;

– мультиметр М-890;

– источник постоянного напряжения лабораторного стенда.

4.1.1 Собрать схему измерений, показанную на рисунке 3.

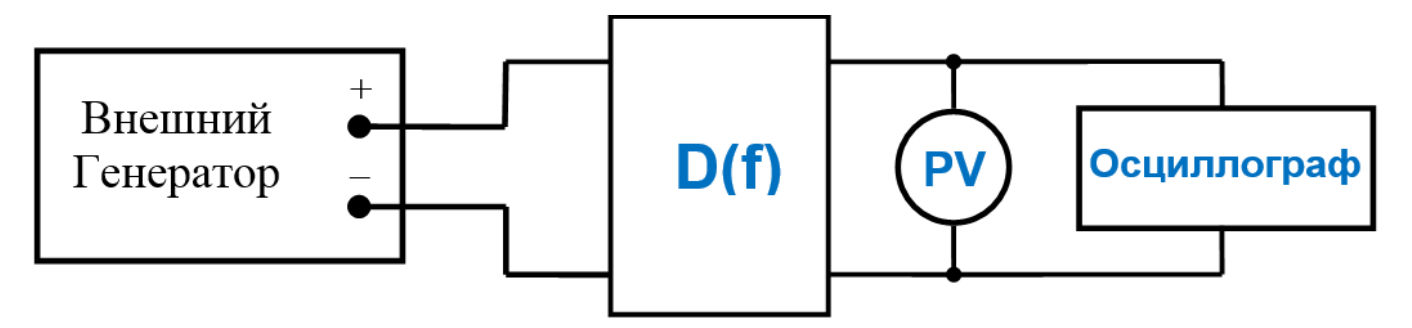

Рисунок 3 – Структурная схема измерений

где D(f) – исследуемый усилитель напряжения, PV – вольтметр в установке.

Монтажная схема измерительного эксперимента представлена на рисунке 4.

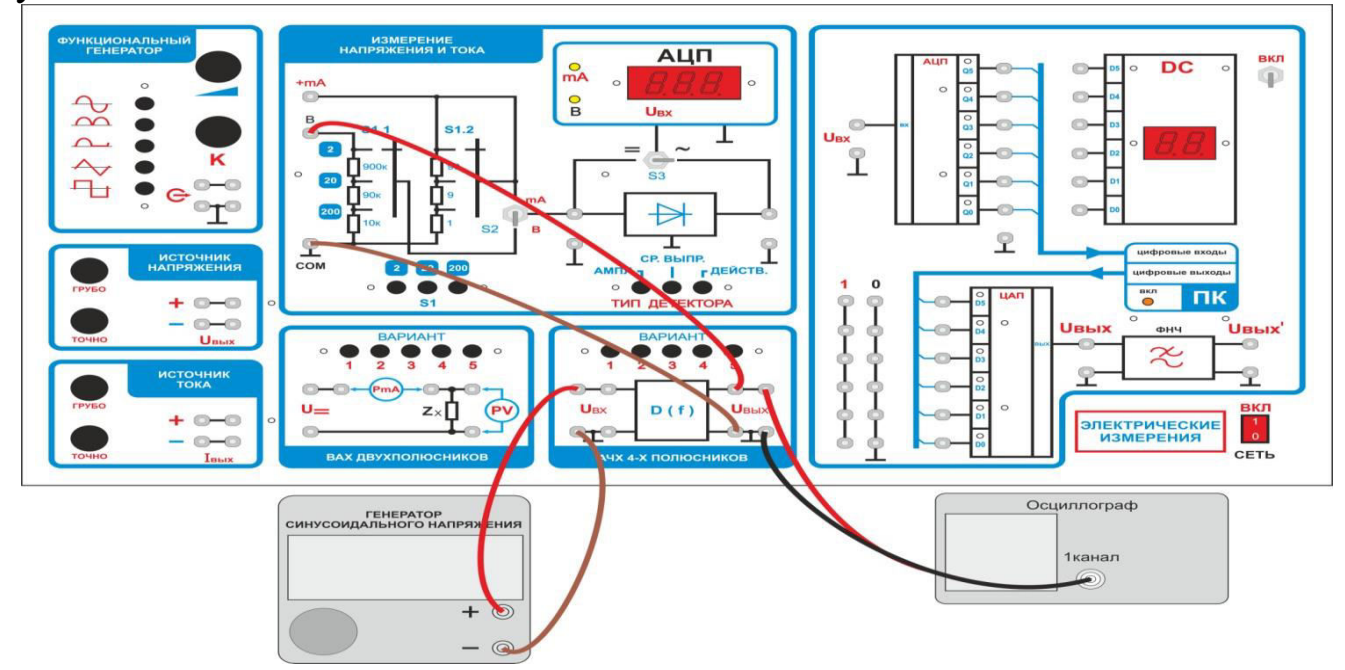

Рисунок 4 – Монтажная схема измерительного эксперимента

4.1.2 Подключить выход генератора к входным гнездам четырехполюсника. Установить выходное напряжение генератора Uген = Uвх = 1В.

 4.1.3 К выходным гнездам четырёхполюсника подключить вольтметр переменного тока. Предел измерения вольтметра установить 2В. Включить вольтметр в режим измерения действующего значения напряжения (тип детектора – ДЕЙСТВ.).

4.1.4 Нажатием кнопки переключателя вариантов, выбрать исследуемый усилитель, нажать кнопку «1». При этом к выходным клеммам будет подключен усилитель напряжения.

4.1.5 Проконтролировать по осциллографу отсутствие искажений синусоидального сигнала на выходе усилителя. Если искажения присутствуют, необходимо уменьшить уровень сигнала с генератора.

 4.1.6 Меняя частоту генератора записать в таблицу 1 показания вольтметра.

 4.1.7 При необходимости контролировать постоянство входного сигнала на выходе генератора.

| $\overline{\phantom{0}}$<br>$T_{\rm c}$ .<br>L, IVI J       |  |  |  |  |  |  |
|-------------------------------------------------------------|--|--|--|--|--|--|
| $\mathbf{U}_{\text{BblX}}$                                  |  |  |  |  |  |  |
| $\pi$ <b>L</b><br>$T_{\rm C}$<br>$\mathbf{u}, \mathbf{\mu}$ |  |  |  |  |  |  |

Таблица 1 – Данные для расчета и построения АЧХ усилителя

Указание. Для повышения точности снятия вольт-амперной характеристики в точках перегиба (там, где наблюдается быстрое изменение напряжения на выходе), точки измерений желательно выбирать чаще.

4.1.8 Используя полученные данные, построить графики амплитудночастотных характеристик исследуемого четырёхполюсника. По построенным графику сделать выводы о характере усилителя (широкополосный, импульсный, селективный усилитель).

Для построения графика АЧХ целесообразно применить логарифмический масштаб по оси ординат, рассчитав коэффициент передачи по формуле:

 $K=201g(UBBIX/UBX), (JB)$ 

### 5 Требования к оформлению отчёта

Отчёт набирается компьютере в формате doc или .rtf и печатается на одной стороне листа белой бумаги формата А4 (210×297).

Размеры полей:

- $-$  верхнее поле  $-$  2 см;
- $-$ нижнее поле  $-$  2 см;
- $-$  левое поле  $-$  3 см;
- правое поле 1,5 см;
- $-$  переплет  $-$  0 см.

Выравнивание текста - по ширине. Шрифт - Times New Roman. Цвет шрифта - чёрный, размер шрифта - 14. Текст работы печатается с абзацного отступа 1,25 см. Междустрочный интервал - 1,5. Дополнительные отступы до и после абзацев не применяются.

Несложные формулы должны быть набраны с использованием команды «Вставка->Символ». Сложные формулы должны быть набраны в редакторе MathType 6.0 Equation.

Отчёт по выполнению лабораторной работы должен содержать:

- название предмета, номер и название лабораторной работы;

- фамилию и инициалы автора, номер группы;

- фамилию и инициалы преподавателя;

- цель работы;
- перечень используемого оборудования;
- последовательность действий при проведении исследований;
- вывод о проделанной работе;
- ответы на контрольные вопросы;

– дату выполнения и личную подпись.

Результаты различных измерений необходимо представить в виде нескольких самостоятельных таблиц и графиков. Каждая таблица и каждый график должны иметь свой заголовок и исходные данные эксперимента.

При выполнении численных расчетов надо записать формулу определяемой величины, сделать соответственную численную подстановку и произвести вычисления.

## **6 Контрольные вопросы**

- 1. Дайте определение АЧХ усилителя напряжения.
- 2. Приведите типовой график АЧХ усилителя напряжения.
- 3. Приведите типовой график АЧХ селективного усилителя напряжения.
	- 4. Дайте определение полосы пропускания усилителя.
	- 5. Дайте определение неравномерности АЧХ усилителя.
	- 6. Приведите выражение для определения коэффициента передачи.

# **МИНОБРНАУКИ РОССИИ**

## Федеральное государственное бюджетное образовательное учреждение высшего образования «Юго-Западный государственный университет» (ЮЗГУ)

Кафедра космического приборостроения и систем связи

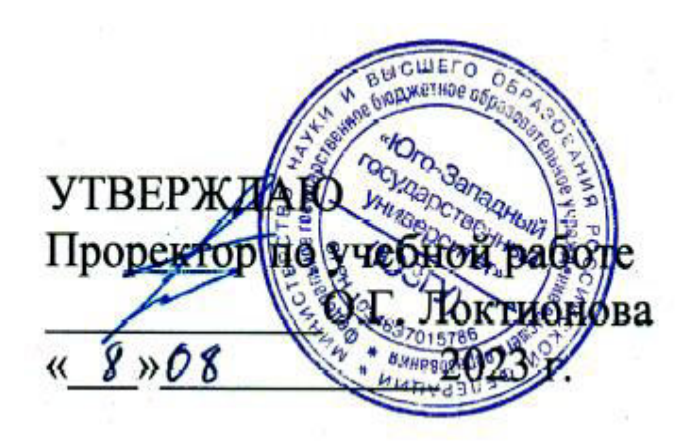

# **ИЗМЕРЕНИЕ ЧАСТОТНЫХ ХАРАКТЕРИСТИК ФИЛЬТРОВ**

Методические указания по выполнению лабораторной работы для студентов, обучающихся по специальности 10.05.02 «Информационная безопасность телекоммуникационных систем» по дисциплине «Измерения в телекоммуникационных системах»

Курск 2023

Составители: Д.С. Коптев, В.Г. Довбня

#### Рецензент:

Доктор технических наук, старший научный сотрудник, заведующий кафедрой космического приборостроения и систем связи *В. Г. Андронов*

**Измерение частотных характеристик фильтров**: методические указания по выполнению лабораторной работы / Юго-Зап. гос. ун-т; сост.: Д.С. Коптев, В.Г. Довбня. – Курск, 2023. – 8 с.

Методические указания по выполнению лабораторной работы содержат все необходимые теоретические сведения для изучения методов измерения амплитудно-частотных характеристик фильтров, а также требования к оформлению отчёта по выполнению лабораторной работы и список контрольных вопросов для самопроверки изучаемого материала.

Методические указания соответствуют учебному плану по специальности 10.05.02 «Информационная безопасность телекоммуникационных систем», а также рабочей программе дисциплины «Измерения в телекоммуникационных системах».

Предназначены для студентов, обучающихся по специальности 10.05.02 «Информационная безопасность телекоммуникационных систем» очной формы обучения.

Текст печатается в авторской редакции

Подписано в печать 08.08.2023. Формат 60х841/16. Усл. печ. л. 0,465. Уч.-изд. л. 0,42. Тираж 100 экз. Заказ 761. Бесплатно Юго-Западный государственный университет. 305040, г. Курск, ул. 50 лет Октября, 94.

#### 1 Цель работы

Изучить методы измерения амплитудно-частотных характеристик фильтров. Получить практические навыки работы с измерительными приборами.

#### 2 Краткие теоретические сведения

Амплитудно-частотная характеристика (АЧХ) - зависимость амплитуды сигнала на выходе устройства от частоты при неизменном уровне входного гармонического сигнала. Амплитудно-частотная характеристика показывает, как передаются его отдельные гармонические составляющие, и позволяет оценить искажения его спектра.

АЧХ показывает, во сколько раз амплитуда сигнала на выходе системы отличается от амплитуды входного сигнала во всём частотном диапазоне измерений.

На графике АЧХ по оси абсцисс откладывается частота, а по оси ординат уровень выходного сигнала относительно входного сигнала. Поскольку отношение напряжения сигнала на выходе усилителя к напряжению сигнала, подаваемому на его вход, называется коэффициентом усиления напряжения, то по оси ординат откладываются значения коэффициента усиления напряжения на соответствующих частотах. Обычно для частоты используется логарифмический масштаб, так как исследуемый диапазон частот может изменяться в достаточно широких пределах (от единиц до миллионов Гц).

На рисунке 1 представлен пример построения АЧХ трех четырехполюсников.

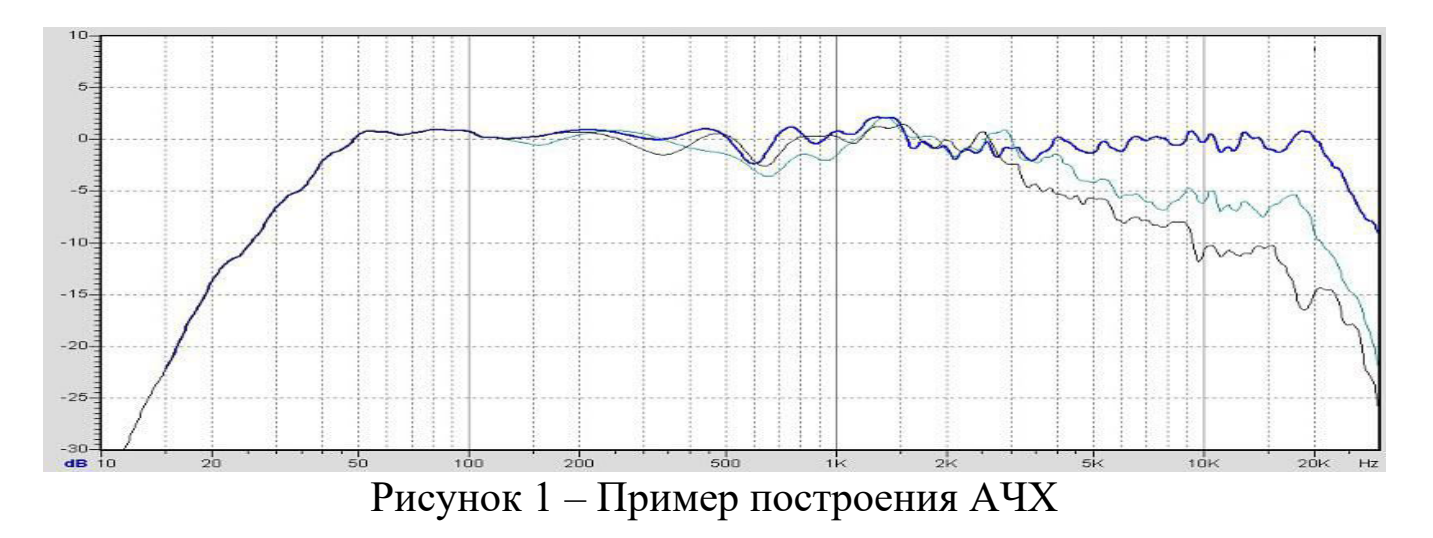

*Полоса пропускания* – диапазон частот, в пределах которого амплитудно-частотная характеристика устройства достаточно равномерна для того, чтобы обеспечить передачу сигнала без существенного искажения его формы. В полосе пропускания сосредоточена основная энергия сигнала (не менее 90%). Внешний вид графика частотной зависимости коэффициента усиления четырехполюсника представлен на рисунке 2. В реальном усилителе рост коэффициента усиления будет продолжаться до тех пор, пока он не станет равным значению К(0) на постоянном напряжении.

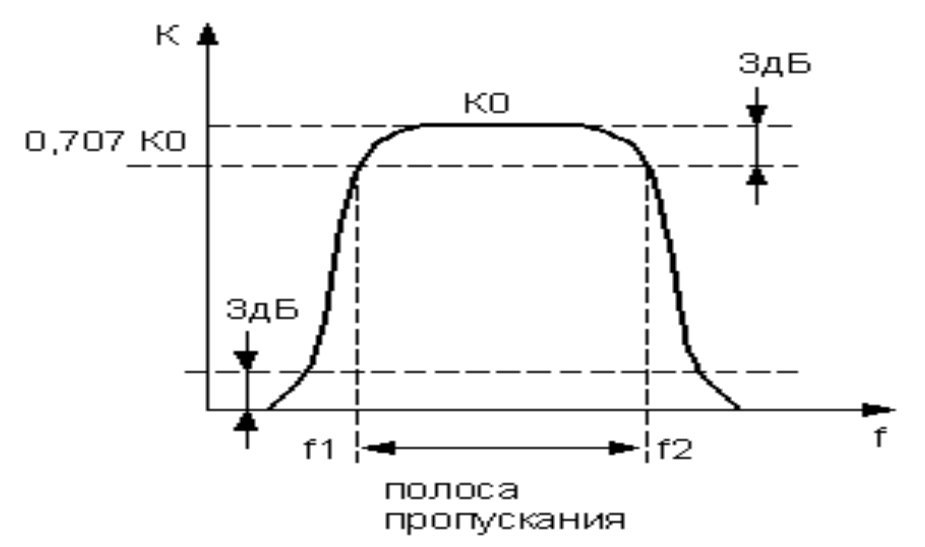

Рисунок 2 – График частотной зависимости коэффициента усиления

Основные параметры, которые характеризуют полосу пропускания частот – это ширина полосы пропускания и неравномерность АЧХ в пределах полосы.

*Ширина полосы пропускания* – полоса частот, в пределах которой неравномерность частотной характеристики не превышает заданной.

Ширина полосы обычно определяется как разность верхней и нижней граничных частот участка АЧХ, на котором амплитуда колебаний равняется  $\frac{1}{\sqrt{2}}$ √2 (или $\frac{1}{2}$ 2 для мощности) от максимальной. Этот уровень приблизительно соответствует −3 дБ.

*Неравномерность АЧХ* – отношение наибольшего и наименьшего значений напряжения на выходе в заданном диапазоне частот, выраженное в децибелах.
## **3 Домашнее задание**

3.1 Изучите по конспекту лекций и литературе разделы о электронных средствах измерений, фильтрах (нижних частот, верхних частот, полосовых, режекторных), а также о способах измерения амплитудно-частотных характеристик четырехполюсников:

 – Бабёр, А. И. Электрические измерения: учебное пособие / А. И. Бабёр, Е. Т. Харевская. – Минск: РИПО, 2019. – 109 с.: ил., табл. – Режим доступа: по подписке. – URL:<https://biblioclub.ru/index.php?page=book&id=600608>

3.2 Приведите в рабочих тетрадях основные виды амплитудно-частотных характеристик фильтров.

## **4 Лабораторное задание**

4.1 Исследовать частотные параметры фильтров, и получить данные для построения АЧХ исследуемых фильтров.

Исследуемые устройства:

- фильтры, имеющийся в составе лабораторного стенда.

Вспомогательные приборы:

- вольтметр постоянного тока лабораторного стенда;

- мультиметр М-890;

- источник постоянного напряжения лабораторного стенда.

4.1.1 Собрать схему измерений, рисунок 3.

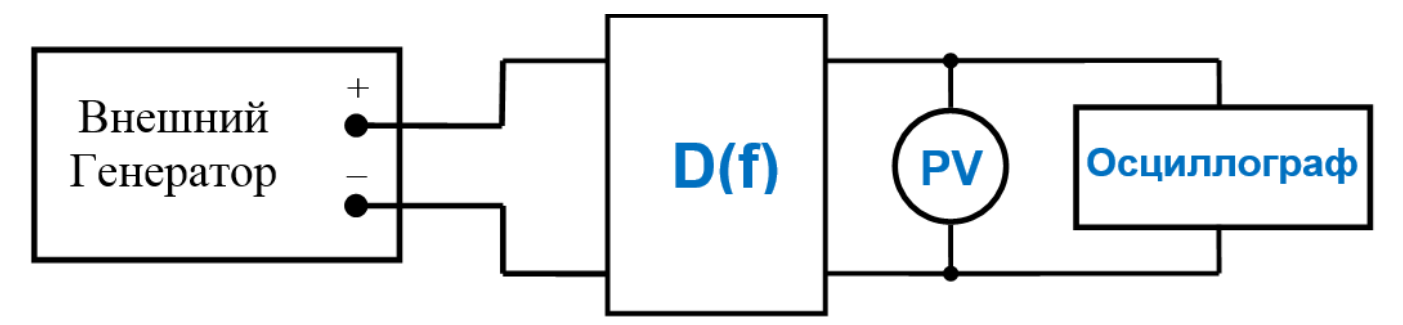

Рисунок 3 – Структурная схема измерений

где D(f) – исследуемый четырехполюсник, PV – вольтметр в установке.

Монтажная схема измерительного эксперимента представлена на рисунке 4.

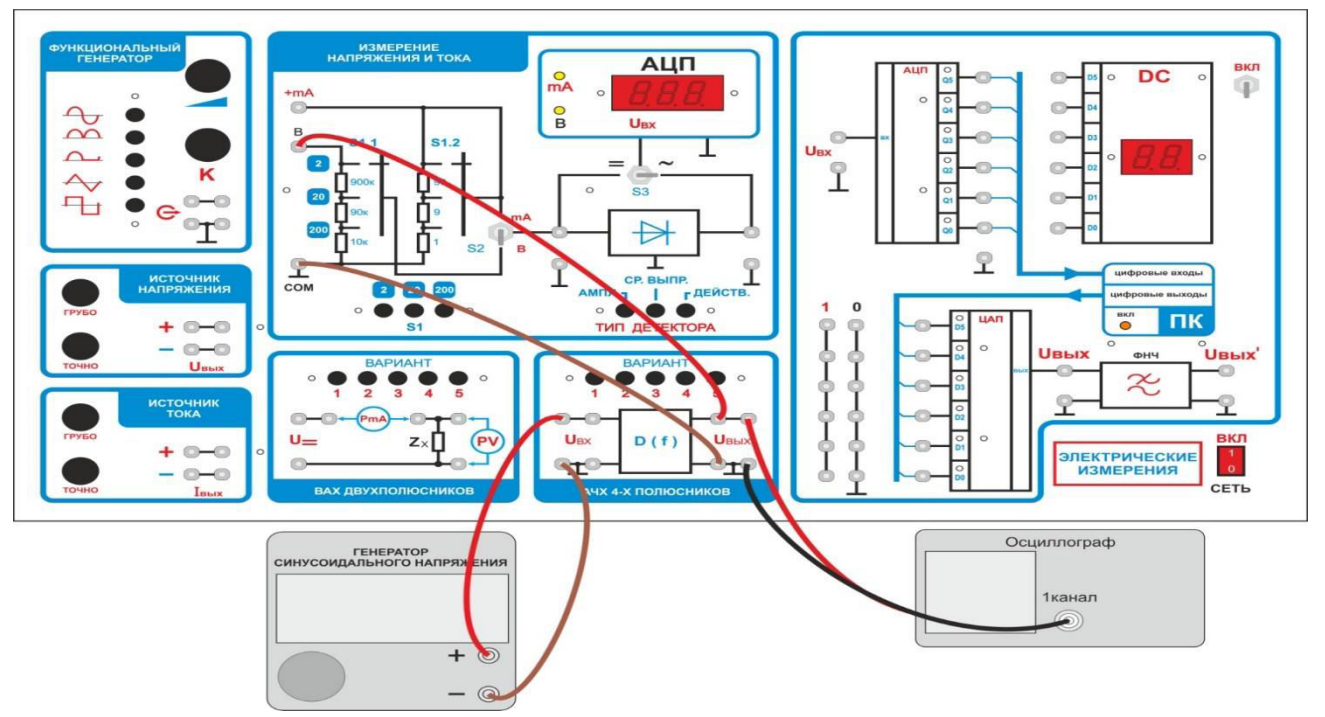

Рисунок 4 - Монтажная схема измерительного эксперимента

4.1.2 Подключить выход генератора к входным гнездам четырехполюсника. Установить выходное напряжение генератора Uген =  $U_{BX} = 1B$ .

4.1.3 К выходным гнездам четырёхполюсника подключить вольтметр переменного тока. Предел измерения вольтметра установить 2В. Включить вольтметр в режим измерения действующего значения напряжения (тип детектора – ДЕЙСТВ.).

4.1.4 Нажатием кнопки переключателя вариантов, выбрать исследуемый фильтр, нажать последовательно кнопки "2, 3, 4, 5». При этом к выходным клеммам будет подключен соответствующий фильтр напряжения.

4.1.5 Проконтролировать по осциллографу отсутствие искажений синусоидального сигнала на выходе фильтра. Если искажения присутствуют, необходимо уменьшить уровень сигнала с генератора.

4.1.6 Меняя частоту генератора записать в таблицы 1, 2, 3, 4 показания вольтметра.

4.1.7 При необходимости контролировать постоянство входного сигнала на выходе генератора.

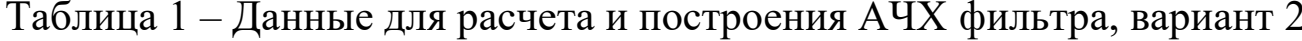

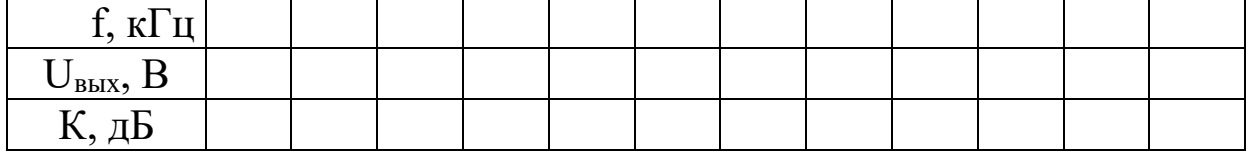

6

| Taviinua $2 - \mu$ annbic дiin pacheta n noctpoenna A-1A фильтра, бариант |  |  |  |  |  |  |
|---------------------------------------------------------------------------|--|--|--|--|--|--|
| ` кГц                                                                     |  |  |  |  |  |  |
| $\overline{\phantom{a}}$ вых,                                             |  |  |  |  |  |  |
|                                                                           |  |  |  |  |  |  |

Таблица 2 – Данные для расчета и построения АЧХ фильтра, вариант 3

Таблица 3 – Данные для расчета и построения АЧХ фильтра, вариант 4

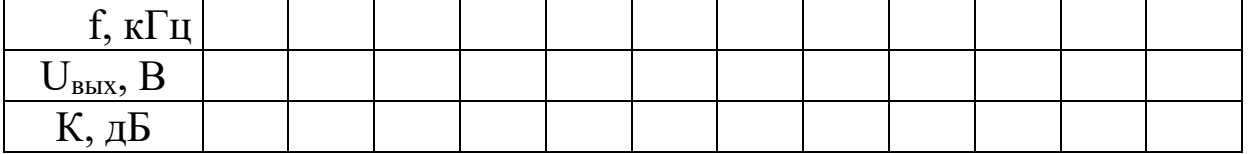

Таблица 4 – Данные для расчета и построения АЧХ фильтра, вариант 5

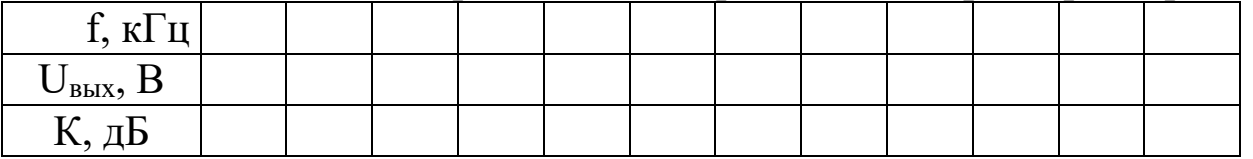

Указание. Для повышения точности снятия вольт-амперной характеристики в точках перегиба (там, где наблюдается быстрое изменение напряжения на выходе), точки измерений желательно выбирать чаще.

4.1.8 Используя полученные данные, построить графики амплитудночастотных характеристик исследуемого четырёхполюсника. По построенным графикам сделать выводы о характере фильтра (нижних, верхних частот, полосовой, режекторный).

Для построения графика АЧХ целесообразно применить логарифмический масштаб по оси ординат, рассчитав коэффициент передачи по формуле:

К=20lg(Uвых/Uвх), (дБ)

## **5 Требования к оформлению отчёта**

Отчёт набирается компьютере в формате .doc или .rtf и печатается на одной стороне листа белой бумаги формата А4 (210×297).

Размеры полей:

– верхнее поле  $-2$  см;

$$
-\text{HUXHee no}\text{I} = -2 \text{cm};
$$

- левое поле  $-3$  см:
- правое поле 1,5 см;

– переплет – 0 см.

Выравнивание текста – по ширине. Шрифт – Times New Roman. Цвет шрифта – чёрный, размер шрифта – 14. Текст работы печатается с абзацного отступа 1,25 см. Междустрочный интервал – 1,5. Дополнительные отступы до и после абзацев не применяются.

Несложные формулы должны быть набраны с использованием команды «Вставка→Символ». Сложные формулы должны быть набраны в редакторе MathType 6.0 Equation.

Отчёт по выполнению лабораторной работы должен содержать:

– название предмета, номер и название лабораторной работы;

– фамилию и инициалы автора, номер группы;

– фамилию и инициалы преподавателя;

– цель работы;

– перечень используемого оборудования;

– последовательность действий при проведении исследований;

– вывод о проделанной работе;

– ответы на контрольные вопросы;

– дату выполнения и личную подпись.

Результаты различных измерений необходимо представить в виде нескольких самостоятельных таблиц и графиков. Каждая таблица и каждый график должны иметь свой заголовок и исходные данные эксперимента.

При выполнении численных расчетов надо записать формулу определяемой величины, сделать соответственную численную подстановку и произвести вычисления.

## **6 Контрольные вопросы**

1. Дайте определение АЧХ четырехполюсника.

2. Приведите типовой график АЧХ фильтра напряжения.

3. Приведите типовой график АЧХ режекторного фильтра напряжения.

4. Дайте определение полосы пропускания четырехполюсника.

5. Дайте определение неравномерности АЧХ фильтра.

6. Приведите выражение для определения коэффициента передачи четырехполюсника.

7. Приведите классификацию фильтров по полосе пропускаемых частот.